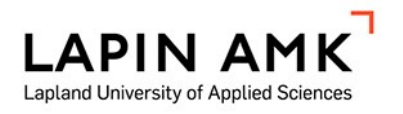

# LEVENNYSRAKENTEIDEN MALLINTAMINEN NOVAPOINT- JA 3D-WIN-OHJELMISTOILLA TIESUUNNITTELUHANKKEISSA

Sampo Lukkarila

Opinnäytetyö Maanmittaustekniikka Insinööri (AMK)

2023

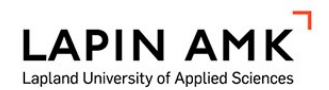

Maanmittaustekniikka Insinööri (AMK)

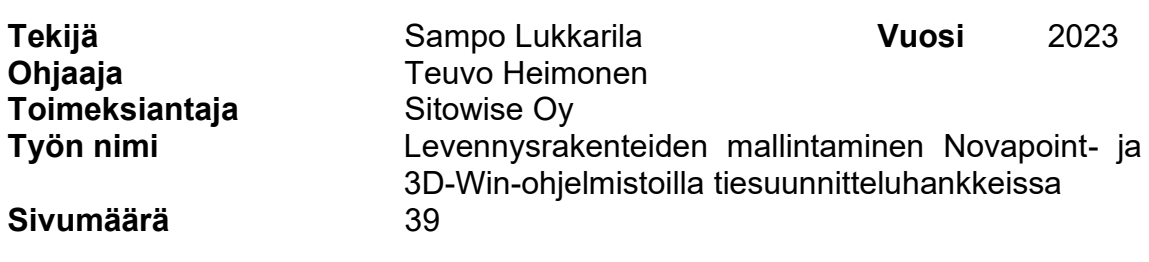

Tämä opinnäytetyö käsittelee levennysrakenteiden mallintamista Novapoint- ja 3D-Win-ohjelmistoilla tiesuunnitteluhankkeissa. Työn teoriaosuudessa käydään läpi tiesuunnitteluprosessia ja sen osa-alueita, levennysrakenteen käytön periaatteita, sekä mallipohjaista suunnittelua.

Opinnäytetyötä varten kerättiin tietoa eri tilaajatahojen suunnitteluohjeista, sekä Sitowise Oy:n kokeneiden suunnittelijoiden ja suunnittelusovellusten pääkäyttäjien haastatteluista. Haastatteluilla pyrittiin keräämään tietoa levennysrakenteen mallinnusmenetelmistä ja niiden mahdollisista ongelmakohdista.

Haastattelujen, oman mallinnuskokemukseni, sekä suunnitteluohjeiden perusteella opinnäytetyössä esitetään kolme erilaista tapaa levennysrakenteen mallintamiseen. Mallinnusprosessia kuvatessa tuotiin esille myös ongelmakohtia ja asioita, joihin tulee kiinnittää erityisesti huomiota kyseisiä menetelmiä käyttäessä. Työn lopputuotteena tämän raportin lisäksi tuotettiin mallinnusohje Sitowise Oy:n sisäiseen käyttöön.

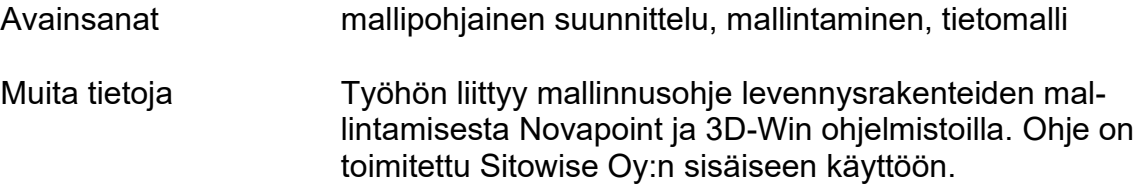

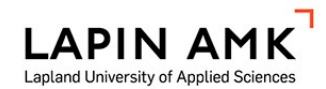

Land Surveying Engineering Bachelor of Engineering

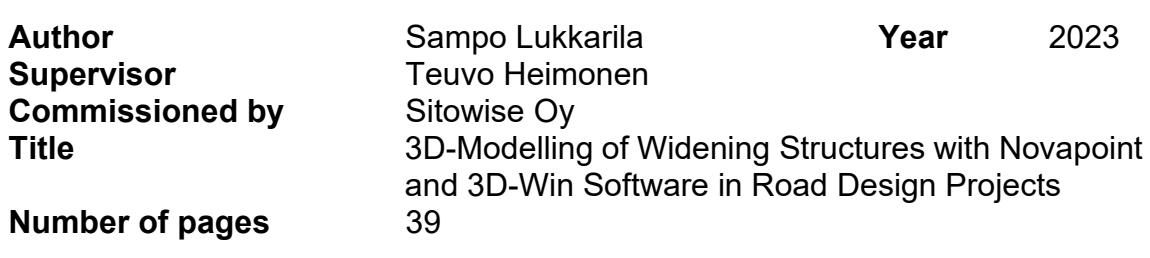

The aim of this thesis study was to look into the 3D-modelling of widening structures in road design projects using Novapoint and 3D-Win software. The theoretical part of the thesis covers the model-based design, road design process and principles of widening structure usage.

Information and data for the thesis was collected from the most important design and modelling guides of this industry, as well as through interviews with experienced designers and model-based design software users at Sitowise Oy. The interviews aimed to gather information on methods of modelling widening structures and potential problem areas that may occur in them. In the theoretical part of the thesis the model-based design, road design process and principles of widening structure usage were studied.

Based on the interviews, the author's own modeling experience and the most important design guidelines in this industry, this thesis presents three different ways of modelling widening structures. The modelling process is described highlighting problem areas and issues that need special attention when using these methods. In addition to this report, the final output of this study includes a modelling guide for Sitowise Oy use only.

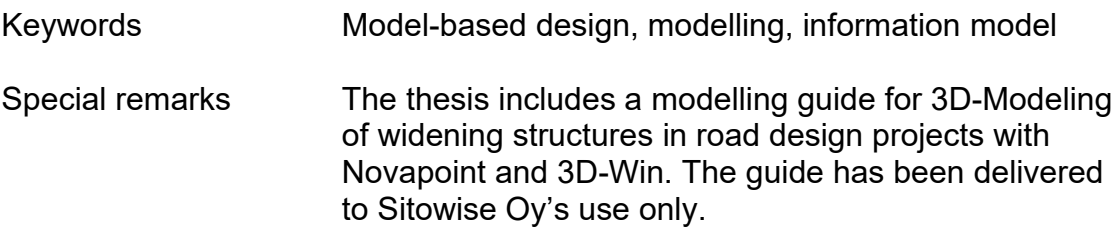

# **SISÄLLYS**

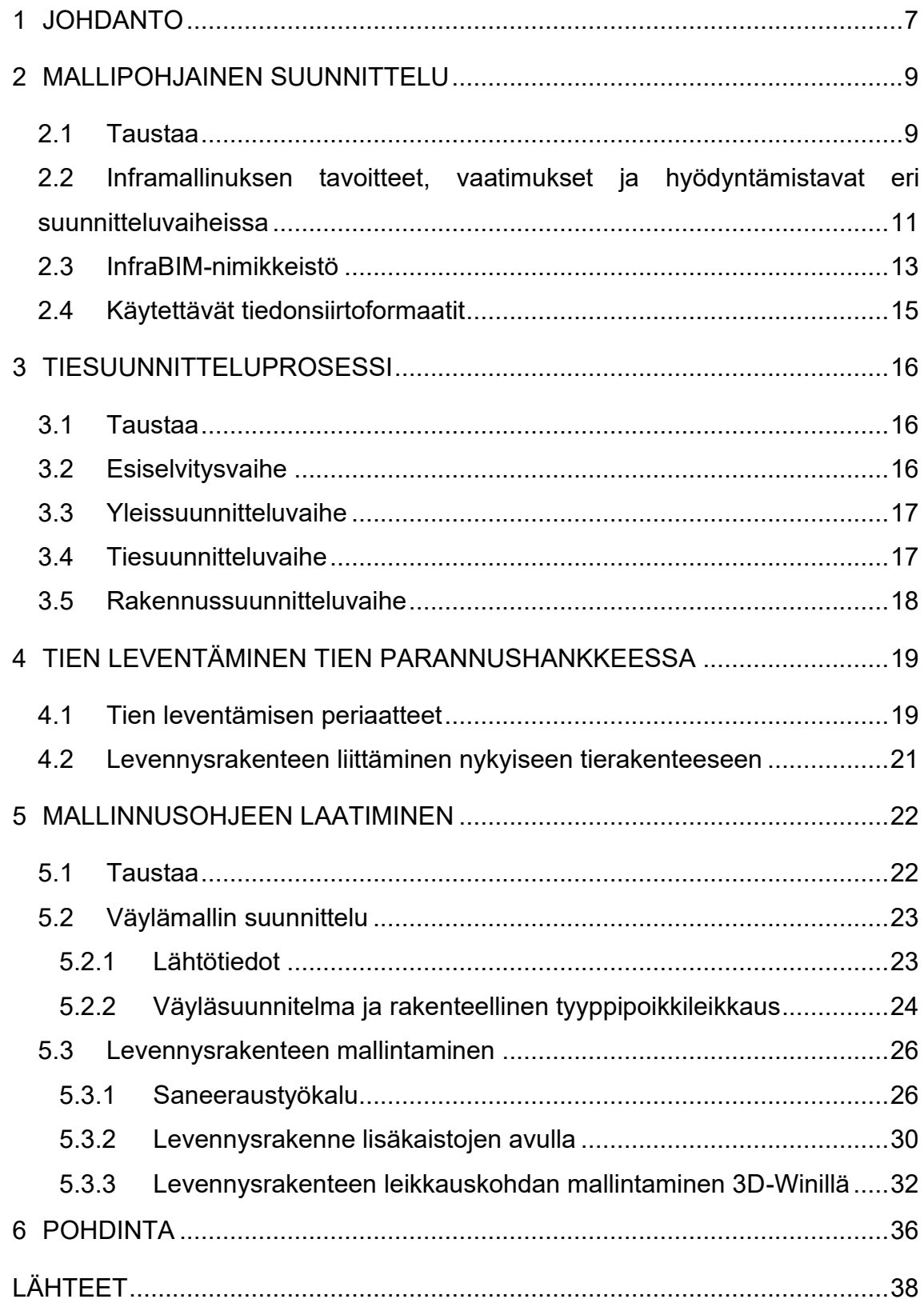

# KÄYTETYT MERKIT JA LYHENTEET

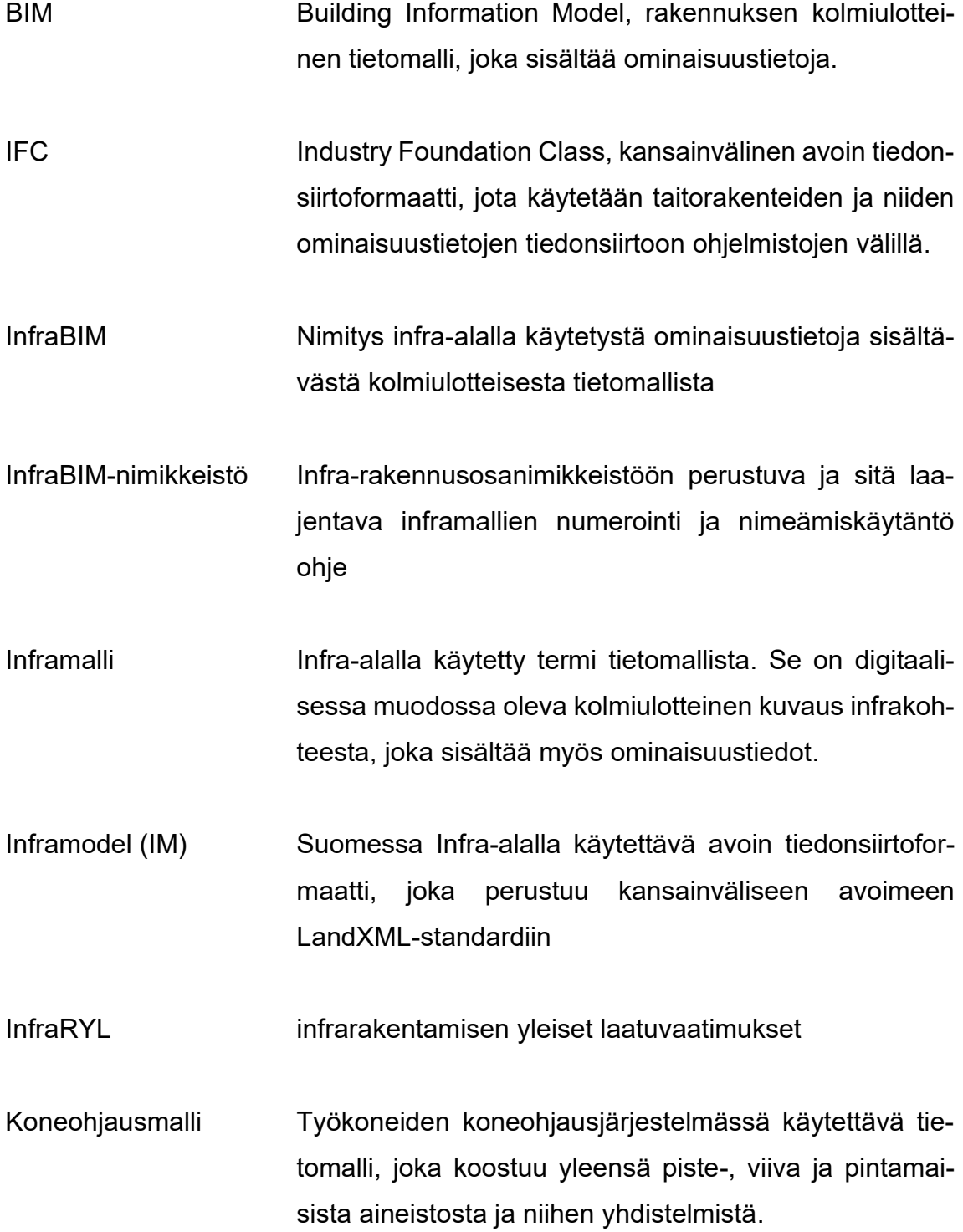

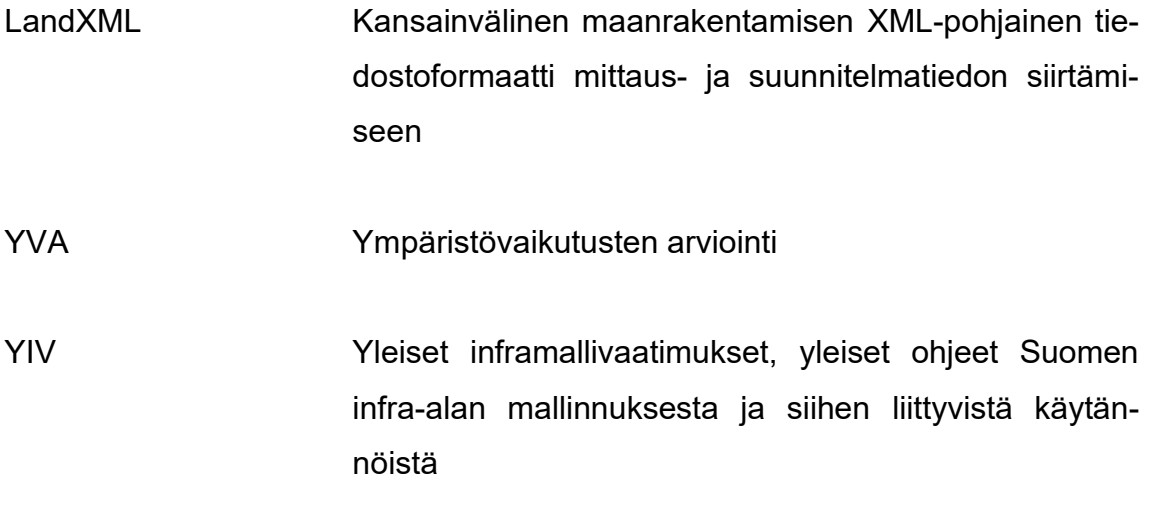

#### <span id="page-6-0"></span>1 JOHDANTO

Tietomallipohjainen suunnittelu on jo nykypäivänä todella iso osa infrarakentamista. Isoimmat tilaajaorganisaatiot, kuten Väylävirasto, ELY-keskukset ja suurin osa kunnista vaativat jo omissa hankkeissaan mallipohjaista tuotantoa.

Koko rakennushankkeen aikana, aina suunnittelusta rakennetun kohteen ylläpitoon, käsitellään suuria määriä erilaista tietoa useiden eri organisaatioiden kesken. Puutteellisen tiedon siirron on todettu olevan suurin yksittäinen syy hukan syntymiseen rakennushankkeissa (Väylävirasto 2020).

Tietomalli on digitaalisessa muodossa olevan rakennelman esittämistä 3-ulotteisessa muodossa, joka sisältää myös rakennelman ominaisuustiedot. Parhaimmassa tapauksessa yhden tietomallin avulla pystytään hallinnoimaan rakennelmaa koko elinkaaren ajan, aina suunnittelusta ylläpitoon ja jopa purkamiseen saakka. (Väylävirasto 2020.)

Tietomallipohjaiset infrarakentamisen suunnitteluohjelmistot, kuten tässä opinnäytetyössä käsiteltävä Novapoint, tuottavat nykyisin jo hyvää tietomalliaineistoa, mutta erityistapauksissa, kuten levennysrakenteita mallintaessa, vaaditaan erityisesti soveltamista ja manuaalista työtä.

Tässä opinnäytetyössä käsitellään levennysrakenteiden mallintamista Novapoint- ja 3D-Win-soveluksilla tiesuunnitteluhankkeen rakennussuunnitelmavaiheessa. Teoriaosuudessa käydään läpi myös tiehankkeen suunnitteluprosessia, levennysrakenteen käytön edellytyksiä ja periaatteita sekä mallipohjaista suunnittelua ja sen käsitteitä. Suunnittelusovelluksista työssä käsitellään Novapointsovellusta ja mallintamiseen käytetään 3D-Win-sovellusta. Työn lopputuotoksena luodaan "Parhaat käytännöt" -mallinnusohje Sitowise Oy:n suunnittelijoiden käyttöön.

Työn toimeksiantajana toimii Sitowise Oy, pohjoismainen rakennetun ympäristön asiantuntija- ja digitalo. Yrityksessä työskentelee yli 2000 työntekijää kolmella eri toimialalla, jotka ovat talosuunnittelu, infrasuunnittelu ja digitaaliset ratkaisut. Kehittämistyö päätettiin tehdä, koska huomattiin yhteistyössä useamman eri suunnittelualan ammattialisen kanssa, että levennysrakenteiden mallintaminen vaatii erityistä soveltamista sekä manuaalista työtä suunnittelusovelluksen sisällä, joka vie suhteutettuna paljon aikaa ja suunnittelijan resursseja.

#### <span id="page-8-0"></span>2 MALLIPOHJAINEN SUUNNITTELU

#### <span id="page-8-1"></span>2.1 Taustaa

Suomessa iso osa infrahankkeiden suunnittelusta tapahtuu nykyään jo mallipohjaisesti. Mallipohjainen suunnittelu mahdollistaa sen, että hankkeen aikana voidaan välittää enemmän, laadukkaampaa, visuaalisempaa ja havainnollisempaa tietoa hankkeen eri osapuolien välillä, kuin perinteisillä suunnitteludokumenteilla. Mallinnuksen tavoitteena on parantaa suunnittelun ja rakentamisen laatua, tehokkuutta, turvallisuutta sekä tukea hankkeen kestävän kehityksen mukaista toimintaa koko hankkeen elinkaaren ajan. Mallipohjaisessa suunnittelussa kaikki suunnittelu tapahtuu suunnitteluohjelmistolla. Suunnitteluohjelmat tuottavat aineistoa digitaalisessa muodossa ja niiden malleja pystyy tarkastelemaan monipuolisesti 3D-, kartta- tai poikki- ja pituusleikkausnäkymissä. Mallipohjainen suunnittelu ei poista vielä tarvetta laatia normaaleja suunnitteluohjeiden mukaisia suunnitelmapiirustuksia. Jos jotain piirustuksia karsitaan, ne tulee mainita erikseen tarjouspyynnössä ja esittää niille vaihtoehtoinen esitystapa tietomallina. (BuildingSMART Finland 2021a, 13–15.)

Mallipohjainen suunnittelu voi alkaa mistä tiesuunnittelun hankevaiheesta tahansa. Tavoitetilanteessa se alkaisi mahdollisimman aikaisessa vaiheessa ja mallipohjainen suunnitelma kulkisi hankevaiheesta toiseen tarkentuen ja täydentyen. Kuviossa 1 esitetään mallipohjaisen infrahankkeen kulkua yleisellä tasolla ja esitetään hankkeen eri vaiheissa tuotettavat malliaineistot. (BuildingSMART Finland 2021a, 14.)

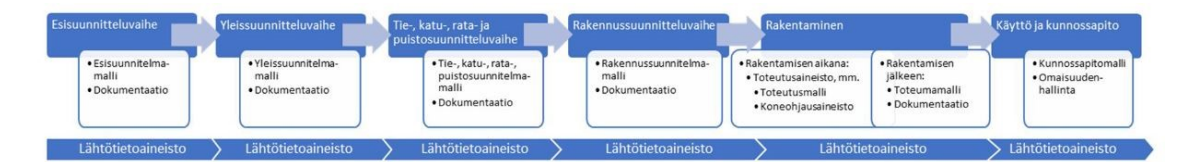

Kuvio 1. Infrahankkeen kulku tuotettavine malliaineistoineen yleisellä tasolla (BuildingSMART Finland 2021, 14)

Suunnitteluprosessin aluksi kootaan lähtötietoaineisto. Lähtötietoaineistosta selviää hankkeen nykytila ja se toimii pohjana suunnittelulle. Lähtötietoaineisto koostuu mitatuista lähtöaineistosta ja eri lähteistä saadusta tiedoista, jotka ovat digitaalisessa muodossa. Lähtöaineisto sisältää raaka-aineen, lähtötiedon, sekä lähtöaineistoluettelon. Lähtötiedot kulkevat muun aineiston mukana suunnittelun edetessä ja sitä päivitetään koko hankkeen ajan. Lähtötiedot muokataan suunnittelua tukevaan muotoon ja raaka-aineeseen tehdyt muokkaustoimenpiteet ja sen alkuperätiedot dokumentoidaan huolellisesti lähtöaineistoluetteloon. Lähtötiedoilla ja niiden tarkkuudella ja laadulla on suunnitteluprosessissa erittäin suuri painoarvo, jonka vuoksi on erittäin tärkeää dokumentoida lähtöaineistoihin liittyvät alkuperätiedot, metatiedot ja raaka-aineelle tehtävät muokkaustoimenpiteet. (BuildingSMART Finland 2021a, 49.)

Merkittävänä osana mallipohjaista suunnittelua on myös mittausperusta. Mittausperustalla tarkoitetaan kiintopisteverkkoa ja rakennetaan hankealueelle maastomallin mittauksien yhteydessä. Suunnitteluvaiheessa mittausperustaan sidottua maastomallia käytetään osana lähtötietoaineistoa. Maastomalli toimii mallipohjaisen suunnittelun perustana. Suunnittelun tuloksena saadaan rakennussuunnitelmamalli, jota hyödynnetään rakennusvaiheessa toteutus- ja koneohjausmallien, sekä paikalleenmittausaineistojen muodossa. Tärkeää on, että mittausperustatieto siirretään rakentamisvaiheeseen yhdessä muun toimitettavan lähtötietoaineiston kanssa. (BuildingSMART Finland 2021a, 36, 74.)

Eri hanketyypit eroavat toisistaan mallinnusvaatimusten ja -tapojen osalta. Mallinnusta käytetään laajasti erilaisissa projekteissa, suurista tie- ja katuhankkeissa pieniin paikallisiin puistosuunnitteluprojekteihin. Eri suunnittelun tekniikkalajit, kuten sillat tai maaperämallit, mallinnetaan suunnilleen samalla tavalla riippumatta hanketyypistä, mutta suunnitelmamallin tarkkuus ja tietosisältö voivat vaihdella. Rakennettuun ympäristöön sijoittuvat hankkeet voivat olla hyvin yksityiskohtaisia ja niiden suunnitteluun vaikuttavat useat tekijät ja reunaehdot. Rakennettuun ympäristöön rakentaessa korostuu erityisesti tarve sovittaa jo olemassa olevat rakenteet suunniteltuihin uusiin rakenteisiin. (BuildingSMART Finland 2021a, 73.)

Inframalliaineiston dokumentointi on oleellinen, keskeinen ja pakollinen osa suunnittelun mallinnusprosessia, sen luovutusaineistoa ja laadunvarmistusta.

10

Tarkoituksena dokumentaatiolla on selkeyttää ja kuvata inframalliaineiston uudelleenkäyttöä jatkossa. Dokumenteissa kuvataan suunnitelmamallien sisältöä, laatua, metatietoa sekä muita inframalleihin ja mallintamiseen liittyvää tietoa. Jokaisessa Inframallihankkeessa tulee laatia tiedonhallintasuunnitelma, lähtöaineistoluettelo, aineistoluettelo, tietomalliselostus ja dokumentoitu itselleluovutus. (BuildingSMART Finland 2021a, 74.)

# <span id="page-10-0"></span>2.2 Inframallinuksen tavoitteet, vaatimukset ja hyödyntämistavat eri suunnitteluvaiheissa

Mallintamisen vaatimukset, tavoitteet ja hyödyntämistavat vaihtelevat suunnitteluvaihekohtaisesti. Yleiset inframallivaatimukset (YIV) -ohjeessa on mallintamisen vaatimukset, tavoitteet ja hyödyntämistavat jaettu yleisimpiin hankevaiheisiin; Esiselvitys-, Yleissuunnittelu-, Tie-, rata-, katu-, tai puistosuunnittelu- ja rakennussuunnitteluvaiheisiin. (BuildingSMART Finland 2021a, 81.)

Esiselvitysvaiheessa hankkeiden luonteen vaihtelevuuden vuoksi on vaikeaa luoda kaikissa kohteissa päteviä mallinnusohjeita. Esiselvitysvaiheessa mallinnuksen pääpaino on usein vaihtoehtovertaluissa, niiden havainnollistamisessa ja sidosryhmätyöskentelyssä. Tässä vaiheessa mallinnuksen avulla voidaan vaikuttaa merkittävästi hankkeen hyväksyttävyyteen. Esiselvitysvaiheen malliaineisto voi sisältää erilaisia metatietoja, kuten ympäristövaikutuksia ja kustannusarvioita. Vaiheen lähtöaineisto voi sisältää alueen nykytilaa koskevaa tietoa, kuten kaavatietoa, pohjavesialueita ja luonnonsuojelukohteita. (BuildingSMART Finland 2021a, 81–82.)

Yleissuunnitteluvaiheessa malliaineisto on vielä varsin pelkistettyä ja yksinkertaista. Mallin avulla pystyy havainnoimaan tien korkomaailmaa, suuntausta, ympäristöön sovittamista ja tarvittavia tilavarauksia sekä suorittaa massalaskentaa, jonka avulla arvioidaan hankkeen kustannuksia. Mallin ei tarvitse vielä tässä suunnitteluvaiheessa olla viimeistelty tai jatkuva. Mallien pinnat, taiteviivat ja pisteet tulee kuitenkin yksilöidä infraBIM-nimikkeistö mukaisilla tunnuksilla. Mallin mahdollista esittelyä varten mallin näkyvät pinnat voidaan viimeistellä, mutta se ei ole pakollista. (BuildingSMART Finland 2021a, 83.)

Tie-, rata-, katu ja puistosuunnitteluvaiheessa mallinnuksen tarkoituksena on tukea suunnitteluvaiheen tärkeimpiä tarkoituksia, joita ovat yksityiskohtaisten suunnitteluratkaisujen sekä tilantarpeen määrittäminen. Mallintamisen avulla voidaan esimerkiksi ahtaalla asemakaava-alueella määrittää selkeämmin suunniteltujen toimintojen mahtuminen katualueelle. Lisäksi mallintaminen helpottaa huomattavasti maanalaisen kunnallistekniikan järjestelyjen ja tilantarpeen suunnittelua. Vielä tässäkään suunnitteluvaiheessa ei tarvitse mallien osalta pyrkiä täydellisyyteen ja virheettömyyteen, vaan riittää, että toimitetaan pelkät pintamallit ilman taiteviiva-aineistoa. Suunnitteluvaiheen osalta tärkeää on, että malleista käy ilmi kohteiden tasausten, rakenteiden ja eri tekniikkalajien yhteensovitus, mutta kaikkia liittymäkohtia ja rajapintoja ei tarvitse viimeistellä rakentamistarkkuuteen. Tässäkin vaiheessa mallien pinnat, taiteviivat ja pisteet tulee yksilöidä infraBIM-nimikkeistö mukaisilla tunnuksilla. (BuildingSMART Finland 2021a, 84.)

Rakennussuunnitelmavaiheessa tulee mallintaa kaikki hankkeen rakentamisessa tarvittavat osat, jos ei hankekohtaisesti ole sovittu poikkeuksia. Mallit täytyy viimeistellä niin tarkasti, että niiden avulla voidaan rakentaa. Lisäksi mallien täytyy vastata rakennussuunnitelma dokumentteja ja -piirustuksia. Rakennussuunnitelmavaiheessa valmiista malleista kootaan hankkeen rakennussuunnitelmamallit. Rakennussuunnitelmamallit jalostetaan ja eritellään toteutusmalleiksi, joilla mallipohjainen rakentaminen voidaan toteuttaa. Rakennussuunnitelma mallissa tulee esittää tarkasti, yksityiskohtaisesti ja yksiselitteisesti rakennettavat rakenteet, niiden rakennusosat, kuten päällysrakenteet, pintarakenteet sekä maa-, pohja- ja kalliorakenteet. Lisäksi malleissa täytyy esittää muut järjestelmät, kuten vesihuolto, valaistus ja liikenteenohjaus sekä muut mahdolliset rakennustekniset rakenneosat. (BuildingSMART Finland 2021a, 83.)

YIV Liitteessä 3.1 Luovutusaineiston tiedonsiirron vaatimukset esitetään hankevaihekohtaisesti luovutusaineiston vähimmäisvaatimukset. Sen mukaan raken-

nussuunnitelmavaiheessa tien, radan, kadun tai alueen rakennussuunnitelmamallien täytyy sisältää rakennettavan kohteen pintamallit ylimmästä yhdistelmäpinnasta, rakennekerrosten yläpinnasta ja väylärakenteen alapinnasta. Luovutettavan aineiston täytyy sisältää myös pinnan muodostamat taiteviivat. Kunnallistekniikkaan liittyvät putki- ja johtokaivantojen mallintamisesta sovitaan hankekohtaisesti. Lisäksi, jos rakennettavalla alueella on pehmeikköä tai routivaa pohjamaata ja päätetään pohjanvahvistustoimenpiteenä tehdä massanvaihtoa, täytyy massanvaihtokaivannon pohja ja luiskat mallintaa pintana sekä luovutusaineiston täytyy sisältää pinnan muodostamat taiteviivat. Vesihuollon osat, kuten putket ja kaivot mallinnetaan taiteviivoina ja pisteinä, jotka sisältävät sijainti ja korkotiedot. Hulevesi- ja jätevesijärjestelmään liittyvistä kaivoista mallinnetaan kansi ja pohja 3D-pisteinä. Hulevesi-, jätevesi ja vesijohtojärjestelmään liittyvä putkitieto mallinnetaan taiteviivoina kaivojen välille. Taiteviiva sisältää sijainti ja korkotiedot, joko putken vesijuoksusta (hulevesiputki ja normaali jätevesiputki), tai putken yläpinnasta (paineviemäri ja vesiputki). Lisäksi putken poikkileikkausten muoto, mitat ja seinämäpaksuus tulee ilmetä malliaineistosta. (BuildingSMART Finland 2021b.)

Rakennussuunnitelmamallissa kaikkien taiteviivojen, pintojen ja aluerajausten on oltava mahdollisimmat ehjiä ja jatkuvia. Taiteviivoja ei saa olla samassa pinnassa päällekkäin eikä pinnoissa saa olla pystysuoria muutoksia. Geometrialinjoissa, kuten mittalinjoissa, reunatukilinjoissa, kaidelinjoissa tai maaliviivalinjoissa tulee esittää vähintäänkin vaakageometria. kaikki rakenteet, alueet ja järjestelmät ja niitä kuvaavat pisteet, taiteviivat, pinnat ja objektit tulee yksilöidä InfraBIM-nimikkeistön mukaisella piste-, taiteviiva tai pintatunnuksella. (BuildingSMART Finland 2021a, 86.)

#### <span id="page-12-0"></span>2.3 InfraBIM-nimikkeistö

InfraBIM-nimikkeistö on julkaisu, jossa esitetään infrarakenteiden ja -mallien numerointi- ja nimeämiskäytännöt, jotka kattavat koko mallien elinkaaren. Nimikkeistö perustuu Infra-rakennusosanimikkeistöön ja laajentaa sitä jatkuvasti. Viimeisin versio on 1.7 ja aiemmat versiot ovat 1.6 ja 1.5. Versio 1.5 valmistui Infra-FINBIM-kehityshankkeessa vuosina 2010–2013. Seuraava versio 1.6 laadittiin osana inframallintamisen käyttöönottohanketta BuildingSMART Finlandin infratoimialaryhmän toimesta. Viimeisimmän version 1.7 ovat päivittäneet Sitowise Oy:n sekä Novatron Oy:n asiantuntijat. Viimeisin päivitys sisälsi havaittujen puutteiden korjausta ja koodiryhmien lisäyksiä. (BuildingSMART Finland 2019a, 4.)

InfraBIM-nimikkeistön on tarkoituksena yhtenäistää inframallien rakenteiden nimeämistä ja numerointia ja se on inframallintamisen yksi tärkeimmistä kulmakivistä. Nimikkeistössä on numerointi ja nimeämismallit kattavasti väylärakentamiseen eli maanteille moottoriteille, vesiväylille, kaduille ja radoille. Nimikkeistössä on kuvion 2 mukaisia mallinnettavien rakenteiden poikkileikkauskuvia, joista näkyy pintojen ja taiteviivojen koodit ja nimet. Lisäksi nimikkeistöön on lisätty Kolmiulotteisia tien leikkauskuvia havainnollistamaan lukijaa (kuvio 3). (BuildingSMART Finland 2019a, 4–5.)

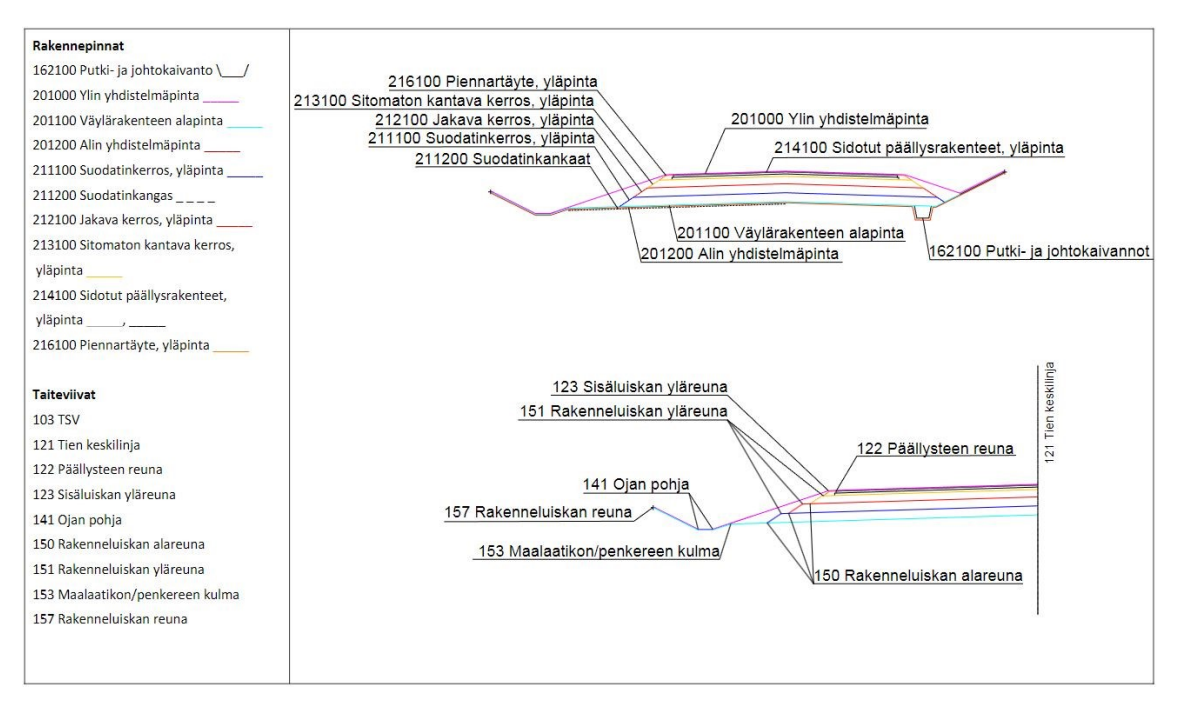

Kuvio 2. Tien rakennepinnat ja taiteviivat poikkileikkauskuvassa (BuildingSMART Finland 2019, 7)

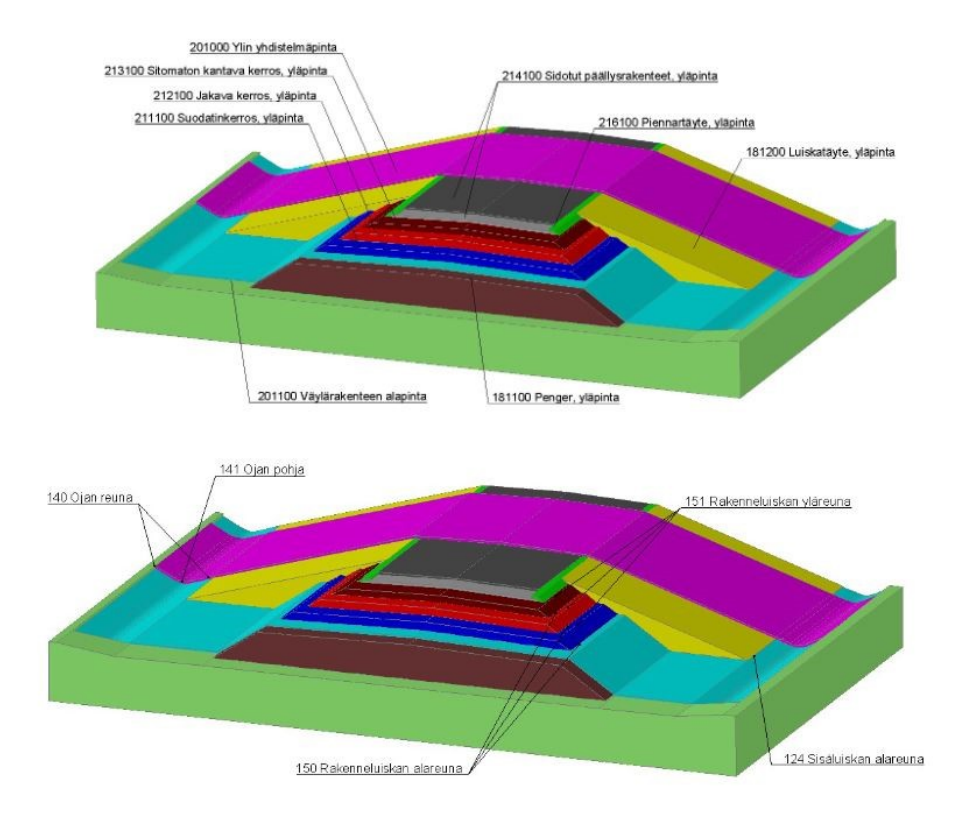

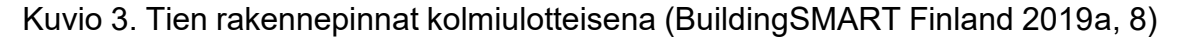

# <span id="page-14-0"></span>2.4 Käytettävät tiedonsiirtoformaatit

Mallipohjaisissa suunnitteluhankkeissa on ensiarvoisen tärkeää, että tiedonsiirto tapahtuu asianmukaisesti ja kaikki oleellinen tieto kulkeutuu osapuolelta toiselle. Infrarakentamisessa käytetään Inframodel -tiedonsiirtoformaattia, joka on suomalaisten kehittämä avoin formaatti infratietojen siirtoon. Inframodel perustuu kansainväliseen LandXml -standardiin. Sitä pystyy hyödyntämään suunnitteluohjelmistoissa, koneohjauksessa sekä mittaus ja tarkastussovelluksissa. Formaatin viimeisin versio on Inframodel 4. Se on ollut käytössä vuodesta 2018. Sen viimeisimpiä ominaisuuksia ovat esimerkiksi hankkeen toteumatiedot, johto- ja kaapelireittien tilavaraukset sekä maaperämallin maalajikerrosominaisuudet. (BuildingSMART 2019b, 1–2.)

Siltojen ja taitorakenteiden tiedonsiirrossa käytetään avointa IFC-formaattia, sekä maaperätutkimusten tiedonsiirtoon käytetään Infra-pohjatutkimusformaattia. (BuildingSMART Finland 2021a, 34.)

# <span id="page-15-0"></span>3 TIESUUNNITTELUPROSESSI

# <span id="page-15-1"></span>3.1 Taustaa

Tienhankkeiden suunnitteluprosessissa on neljä vaiheittain tarkentuvaa suunnitteluvaihetta: esiselvitys, yleis-, tie- ja rakennussuunnitteluvaiheet (kuvio 4).

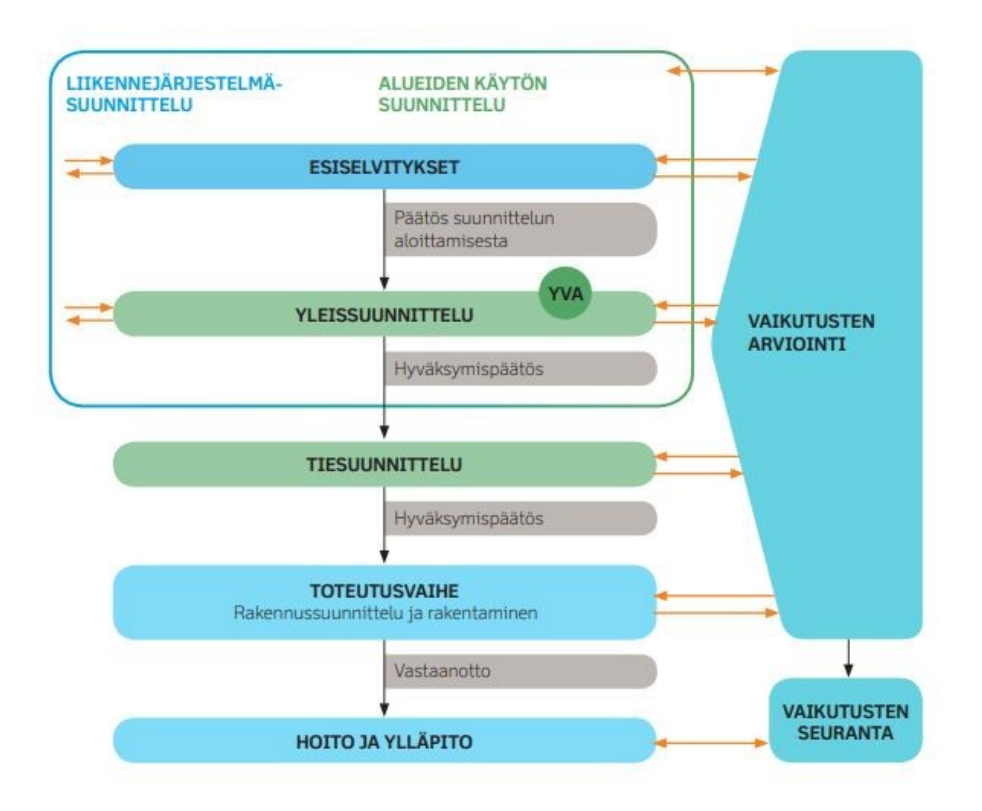

Kuvio 4. Tien suunnittelun ja rakentamisen kultu (Liikennevirasto 2010, 5)

# <span id="page-15-2"></span>3.2 Esiselvitysvaihe

Esiselvitysten lähtökohtana ovat nykyinen maankäyttö ja liikenneverkko. Yhteiskunnan muutokset vaikuttavat merkittävästi liikkumistarpeisiin ja liikenneolosuhteisiin. Esiselvityksessä pyritään suunnittelemaan toimenpiteitä näiden muutosten huomioimiseksi ja asetettujen tavoitteiden saavuttamiseksi. (Liikennevirasto 2010, 9.)

Esiselvityksessä tunnistetaan tarpeita mahdollisille tiehankkeille, ja niiden vaikutuksia ja kustannuksia selvitetään. Esiselvityksen aikana tapahtuva vuorovaikutus vaihtelee hankkeen luonteen mukaan sekä sisältää yleensä kuntien ja maakuntien liittojen osallistumisen selvitykseen. (Liikennevirasto 2010, 9.)

## <span id="page-16-0"></span>3.3 Yleissuunnitteluvaihe

Yleissuunnitteluvaiheessa määritellään tien karkea sijainti, liittymät, tekniset ratkaisut ja ympäristötoimenpiteet. Suunnittelutarkkuus sovitetaan niin, että varmistetaan suunnitelman tekninen, taloudellinen ja ympäristöllinen toteuttamiskelpoisuus. Jos lainsäädäntö vaatii, YVA-arviointi tehdään tässä vaiheessa. Hyväksytyn yleissuunnitelman jälkeen hanke voidaan sisällyttää toteuttamisohjelmiin. (Liikennevirasto 2010, 10.)

Yleissuunnitteluvaihe on keskeinen vaihe vaikuttaa tiehankkeeseen ja siinä määrätyt periaatteet voivat rajoittaa myöhemmissä suunnitteluvaiheissa mahdollisia muutostarpeita. Suunnittelun seuraavassa vaiheessa, tiesuunnittelussa, ei yleensä voi muuttaa yleissuunnitelmassa hyväksyttyjä periaatteita. (Liikennevirasto 2010, 10.)

## <span id="page-16-1"></span>3.4 Tiesuunnitteluvaihe

Ennen tien rakentamista laaditaan tie- ja rakennussuunnitelmat. Tiesuunnitelma on laadittava ja hyväksyttävä lain mukaisesti. Yleensä tiesuunnitelma perustuu hyväksyttyyn yleissuunnitelmaan. Tiesuunnitelmassa määritellään tien tarkka sijainti, korkeusasema ja poikkileikkaus sellaisella tarkkuudella, että se voidaan käydä merkitsemässä maastoon. (Liikennevirasto 2010, 11.)

Tiesuunnitelmassa tulee määritellä tietä varten tarvittavat alueet, mahdolliset kevyen liikenteen ja joukkoliikenteen järjestelyt sekä muut tarvittavat ratkaisut yksityiskohtaisesti, kuten liikenteen haittojen torjuminen ja ympäristövaikutukset. Tiesuunnitelma laaditaan sillä tarkkuudella, että sen perusteella voidaan laatia kustannusarvio tienrakentamiselle. (Liikennevirasto 2010, 11.)

#### <span id="page-17-0"></span>3.5 Rakennussuunnitteluvaihe

Rakennussuunnitelma laaditaan ennen tien rakentamista. Se perustuu yleensä hyväksyttyyn ja lainvoimaiseen tiesuunnitelmaan. Jos kyseessä on vaikutuksiltaan vähäinen tien parantamishanke, voidaan joissain tapauksissa tiesuunnitelma jättää tekemättä ja siirtyä suoraan tien rakentamissuunnitelman laatimiseen. Rakennussuunnitelman laatimisessa noudatetaan voimassa olevia Väyläviraston ohjeita, InfraRYLia, Infra Rakennusosa- ja hankenimikkeistöä sekä Yleisiä inframallivaatimuksia (YIV). (Väylävirasto 2022, 11.)

Rakennussuunnitteluvaiheessa on keskeistä ratkaista ja suunnitella rakennettavan hankeen tekniset yksityiskohdat ja mallintaa kohde riittävän tarkasti, että se voidaan rakentaa mallin avulla. Rakennussuunnitelmavaiheessa esitetään mallien ja piirustusten avulla kaikkien tekniikkalajien rakentamisessa tarvittavat yksityiskohdat. (BuildingSMART Finland 2021, 17.)

## <span id="page-18-0"></span>4 TIEN LEVENTÄMINEN TIEN PARANNUSHANKKEESSA

# <span id="page-18-1"></span>4.1 Tien leventämisen periaatteet

Nykyisen tien parantaminen on ensisijainen toimenpide verrattuna uuden tien rakentamiseen. Nykyisiä teitä parannetaan liikenteen tarpeen mukaan, turvallisuuden parantamiseksi sekä maankäytön muutoksista johtuvista syistä. (Liikennevirasto 2010.)

Nykyisen tien tai kadun hyödyntämistä suunniteltaessa tulee selvittää, voidaanko nykyistä rakennetta hyödyntää ja onko se kannattavaa. Nykyistä tietä ja sen rakenteita voidaan hyödyntää sellaisenaan, levennettynä, parannettuna tai pelkästään rakenteeltaan, jos rakenne on hyväkuntoinen, painumaton sekä sen sijainti ja geometria vastaavat nykyisiä vaatimuksia. (Liikennevirasto 2018, 100.)

Tien parantamishankkeissa tietä levennetään, jos nykyisten ajokaistojen tai pientareiden leveydet eivät täytä nykyisiä vaatimuksia, tai ilmenee tarvetta lisäkaistoille. Leventämishankkeiden kohteet ovat hyvin vaihtelevia riippuen tien rakentamishistoriasta, pohjaolosuhteista ja leventämisen suuruudesta. Tietä levennettäessä yli puoli metriä puolelleen tulee aina tehdä tiesuunnitelma. Alle puoli metriä puolelleen levennettävästä tiestä ei tarkkoja selvityksiä yleensä tarvita. (Tiehallinto 2005, 71–73.)

Yksiajorataiselle tielle voidaan levennys tehdä yhdelle puolelle (kuvio 5) tai molemmille puolille tietä (kuvio 6). Yleisesti tien leventäminen yli yhdellä metrillä on kannattavaa tehdä tien yhdelle puolelle, koska se on edullisempi ratkaisu ja sillä saavutetaan parempi laadullinen taso. (Väylävirasto 2021, 64.)

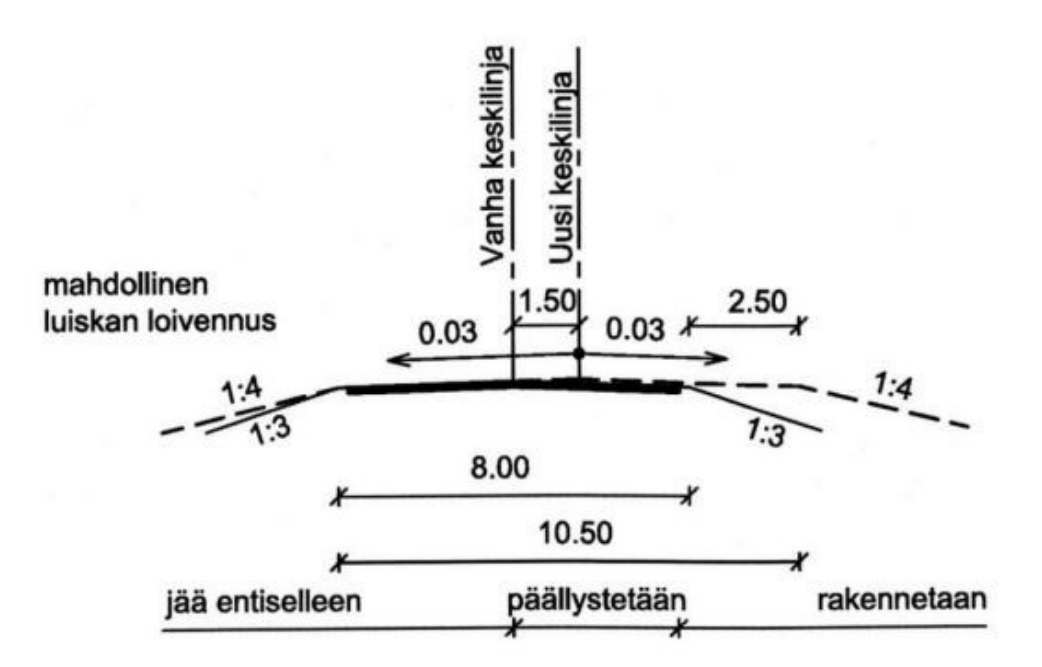

Kuvio 5. Tien poikkileikkaus. Periaate 8/7-tien yksipuolisesta leventämisestä 10,5/7,5-tieksi. (Väylävirasto 2021, 65)

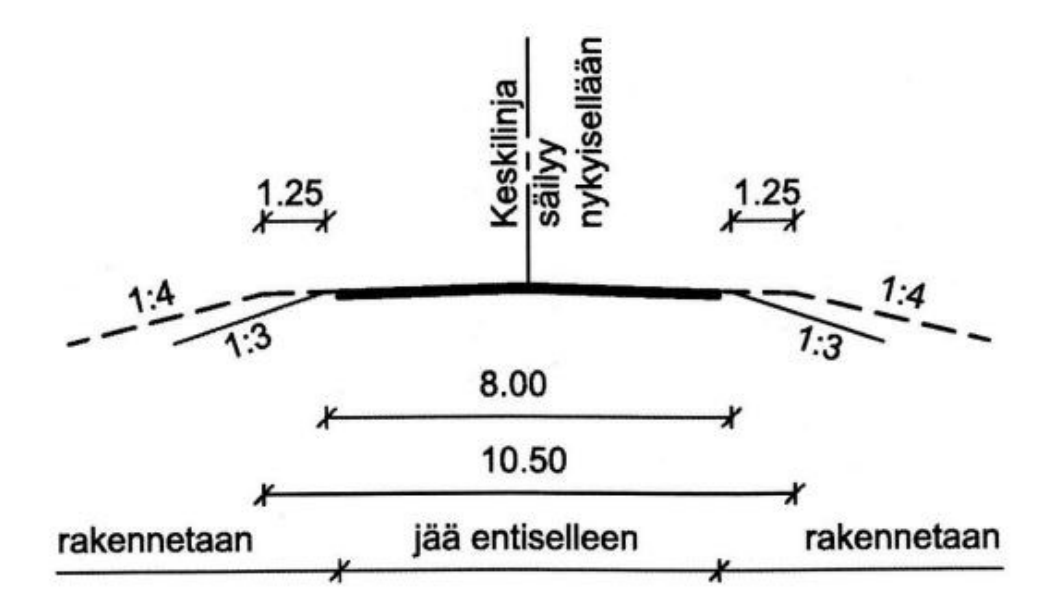

Kuvio 6. Tien poikkileikkaus. Periaate 8/7-tien kaksipuolisesta leventämisestä 10,5/7,5 tieksi (Väylävirasto 2021, 65)

#### <span id="page-20-0"></span>4.2 Levennysrakenteen liittäminen nykyiseen tierakenteeseen

Tien levennysosan rakennekerrosten osalta pääsääntönä on, että rakennekerrokset ovat nykyisen tien rakenteita vastaavat routamitoituksen ja kuormituskestävyyden suhteen (Väylävirasto 2021, 112). Nykyinen rakenne leikataan tien päällysteen reunan mukaan, tai jos tiessä on reunapainumaa, viedään tierakenteen leikkauspistettä lähemmäs tien keskilinjaa. Lisäksi rakenteiden leikkausta ei suositella tehtäväksi nykyisen tien rengaslinjan kohdalta.

Rakennekerrokset leikataan nykyisten rakenteiden ja pohjamaan rajalle saakka 4:1–2:1 kaltevuudella. Pystysuoria leikkauksia tulee välttää. Päällystekerrokset leikataan porrastetusti 0,3–0,5 metriä rakennekerrosten leikkauskohdasta tien keskilinjan suuntaan kuvion 7 mukaisesti. (Tiehallinto 2005, 76.)

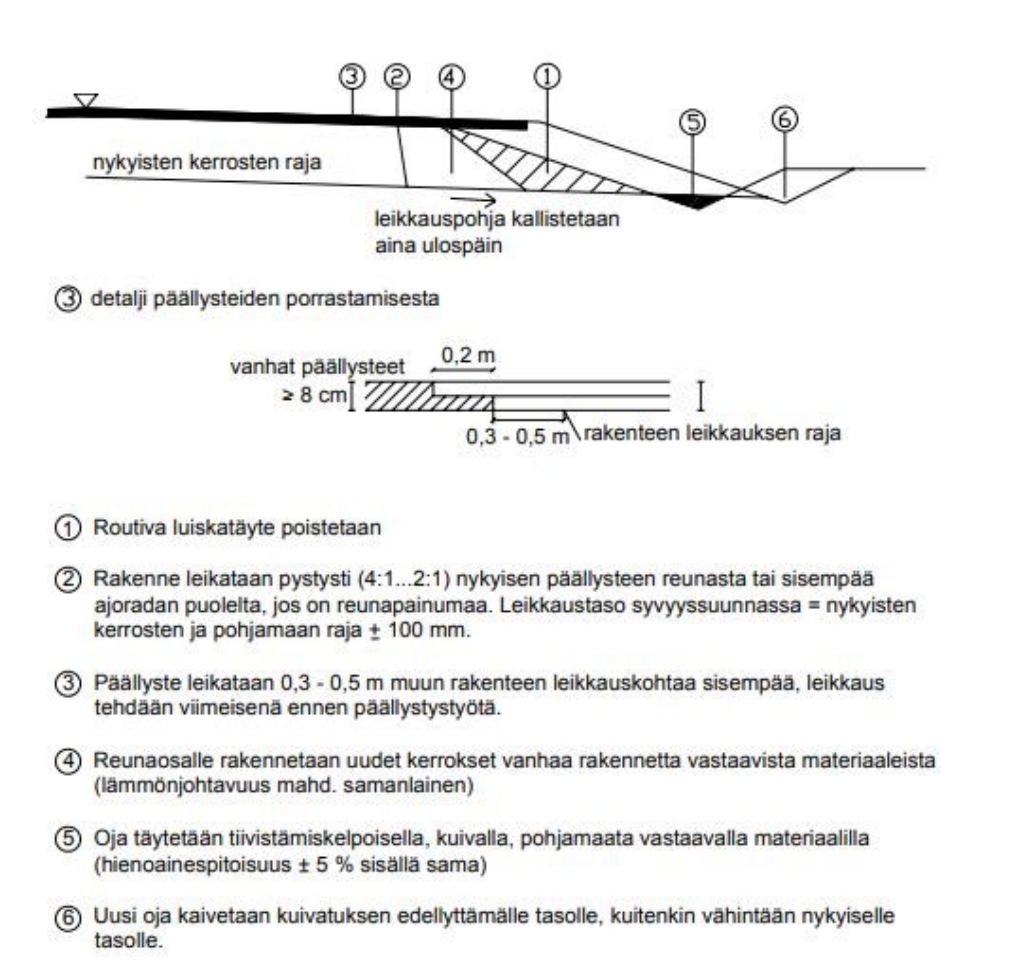

Kuvio 7. Periaatekuva nykyisen tien leventämisestä (Tiehallinto 2005, 76)

#### <span id="page-21-0"></span>5 MALLINNUSOHJEEN LAATIMINEN

#### <span id="page-21-1"></span>5.1 Taustaa

Opinnäytetyön mallinnusohjeessa muodostetaan luvussa 5.2.2 määritetyn rakenteellisen tyyppipoikkileikkauksen mukaiset mallit väylän pinnasta ja rakennekerroksista. Lopputuotoksen tulee vastata laadulta ja tarkkuudelta YIV-ohjeen rakennussuunnitelmavaiheen inframallivaatimuksia. Tässä opinnäytetyössä käsitellään kolme erilaista tapaa mallintaa tien levennysrakenne; Novapoint saneeraustyökalu, levennysrakenne lisäkaistojen avulla sekä levennysrakenteen leikkauskohdan mallintaminen 3D-Winillä. Mallintamisen menetelmät on käsitelty luvussa 5.3. Väyläsuunnitteluun ja mallinnukseen käytetään tässä opinnäytetyössä Trimble Quadri alustalla toimivia Novapoint-suunnittelumoduuleja sekä 3D-Win maastomittaus- ja mallinnusohjelmistoa.

Trimble Quardi on tietomallipohjainen ohjelmisto ja yhteistyöalusta infrasuunnitteluun, -rakentamiseen ja sen ylläpitoon. Se kokoaa hankkeen eri tekniikkalajit, tiedot ja prosessit yhteen yhdeksi yhdistelmämalliksi (Arkance Systems 2023). Quadrissa suunnittelu tapahtuu hyödyntämällä sen tukemia Novapoint -suunnittelumoduuleita eri infrasuunnittelun tekniikkalajeille, kuten Road ja Road Professional väylien, Water and Sewer vesihuollon, Road Sign ja Marking liikenteenohjauksen ja Railway rautateiden suunnitteluun. Novapoint vaatii yhteyden AutoCad:n toimiakseen.

Novapoint Road Professional on väylähankkeisiin suunniteltu moduuli, josta löytyy monipuolisesti työkaluja väyläsuunnitteluun. Tällä moduulilla voidaan laatia väyläsuunnitelmia hankkeen koosta riippumatta. Moduulin avulla voidaan muodostaa väylämalli rakennekerroksineen määrittelemällä tien vaaka- ja pystygeometria sekä poikkileikkaus. Lisäksi moduulissa on työkalut esimerkiksi liittymäsuunnitteluun, näkemäanalyysiin ja melulaskentaan.

3D-Win on Novatron Oy:n omistama suomalainen maastomittausaineiston käsittelyyn ja mallintamiseen tarkoitettu ohjelmisto. 3D-Win on suunniteltu lisäosineen siten että, se pystyy kattamaan maanmittauksen ja paikkatiedon ammattilaisen

kaikki tarpeet. Ohjelmistolla pystyy luomaan, tarkastamaan ja editoimaan maastomalleja, laatimaan koneohjausaineistoa sekä tekemään massalaskentaa. Rakennussuunnittelulisäosalla pystyy suunnittelemaan esimerkiksi väyläkohteita ja kaivantoja. Ohjelmisto sisältää myös erittäin laajan, noin 50 vektori-, 20 rasterija 10 tiegeometriaformaattia sisältävän formaatinmuunninvalikoiman, joten se soveltuu erittäin hyvin aineiston sisäänlukuun ja uloskirjoitukseen. (Novatron 2023.)

## <span id="page-22-0"></span>5.2 Väylämallin suunnittelu

Väylämallin suunnittelu tapahtui Trimble Quadri ohjelmistolla, Novapoint Road Professional moduulin työkaluja hyödyntäen opinnäytetyötä varten perustetulla harjoitusprojektilla. Harjoitusprojektiin tuotiin lähtötiedoksi mitattu maastomalli, jota käytettiin suunnittelun lähtötietona. Suunnittelu tapahtui ETRS-GK23 koordinaatti- ja N2000 korkeusjärjestelmässä.

Harjoitusprojektissa väylämallin suunniteltiin tyypillisen tien parantamisenhankkeen mukaan siten siten, että nykyistä tietä levennetään toispuoleisesti, tässä tapauksessa tien vasemmalle puolelle sekä suunnittelualueella olevan tien kaarteen kaarresädettä loivennettiin.

# <span id="page-22-1"></span>5.2.1 Lähtötiedot

Lähtötiedot ovat väyläsuunnittelussa erittäin tärkeä osa suunnittelua. Laadukas ja tarkka lähtötietoaineisto, kuten mitattu maastomalli, mahdollistaa laadukkaamman mallipohjaisen suunnittelun. Mitatussa maastomallissa tulee ilmetä kaikki oleellinen tieto mitatulta alueelta, kuten väylien keskilinjat, päällysteen reunat, pientareen ulkoreunat, ojat ja painanteet luiskineen sekä rummut ja valaisimet. Lähtötietona mallinnukselle käytettiin mitattua maastomalliaineistoa. Käytetty maastomalliaineisto oli laadittu Tie- ja ratahankkeiden maastotiedot Mittausohje 18/2017 mukaisesti.

Levennysrakennetta mallinnettaessa erittäin tärkeä tieto on nykyisen väylän päällysteen reunalinja. Se tulee olla mahdollisimman tarkasti mitattu, jotta nykyisen rakenteen leikkauskohta saadaan määritettyä mahdollisimman tarkasti. Lisäksi tarvitaan mahdollisimman tarkat pohjatutkimukset tien nykyisistä rakennekerroksista. Tämän opinnäytetyön nykyisen tien rakennekerros vahvuudet ovat kuvitteellisia.

<span id="page-23-0"></span>5.2.2 Väyläsuunnitelma ja rakenteellinen tyyppipoikkileikkaus

Suunniteltava väylämalli, johon tulee levennysrakenne, on noin 325 metriä pitkä ja sisältää yhden vasemmalle kääntyvän kaarteen, jonka kaarresäde on 450 m. Kuviossa 8 esitetään suunniteltu tie karttanäkymänä.

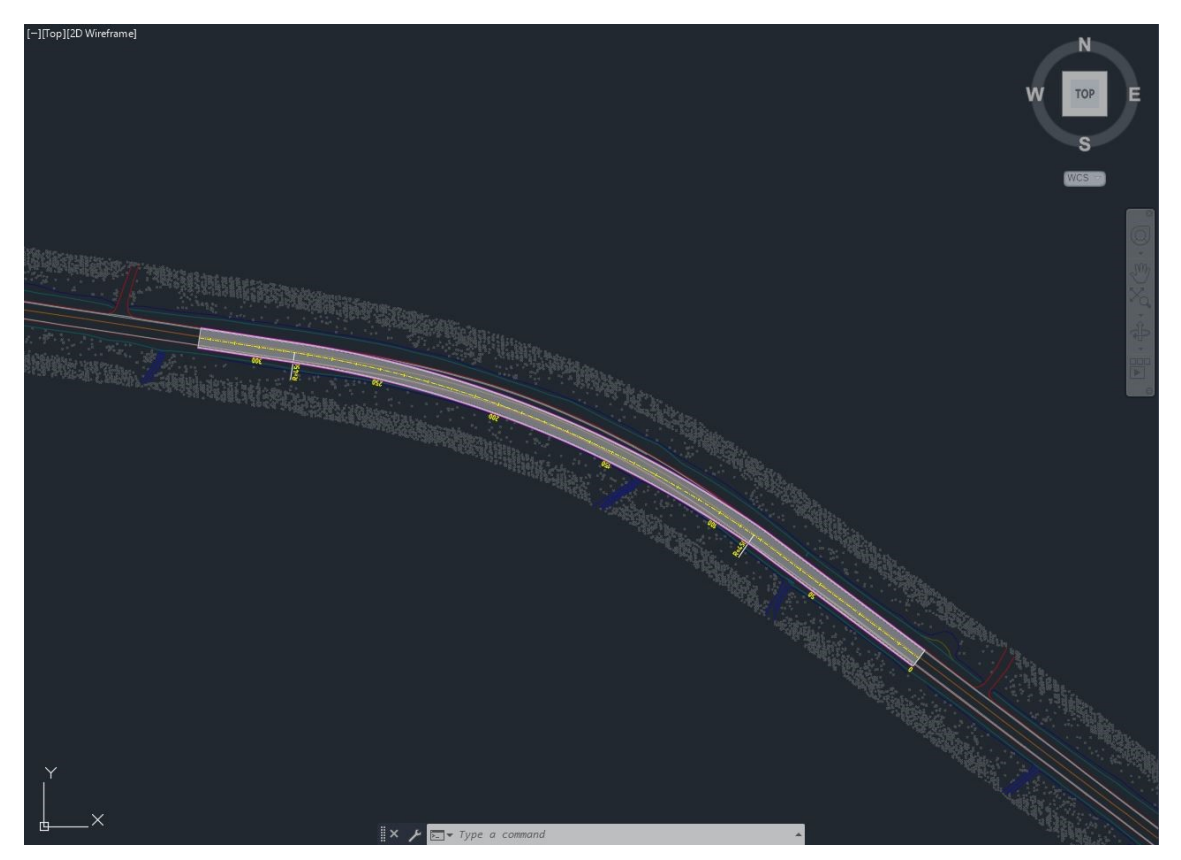

Kuvio 8. Tien osa, johon suunnitellaan ja mallinnetaan levennysrakenne. Keltaisella tien mittalinja tietoineen, harmaalla päällysterasteri, valkoisella tien maaliviivat sekä magentalla tien reunalinjat. Taustalla mitattu maastomalliaineisto.

Levennysrakenteen periaate esitetään rakenteellisessa tyyppipoikkileikkauskuvassa. Poikkileikkauksesta tulee ilmetä selkeästi ja yksiselitteisesti, tien profiili mittoineen, luiskien kaltevuudet, rakennekerrospaksuudet ja rakenneluiskat. Lisäksi kuvassa tulee esittää mahdolliset muut tärkeät detaljit, kuten levennysrakenteen leikkauspiste ja nykyisen päällysteen jyrsinnän leikkauskohta ja periaate.

Tässä opinnäytetyössä käytettävä tyyppipoikkileikkaus on tyypillinen tien parantamishankkeen rakennussuunnitelmavaiheen rakenteellinen tyyppipoikkileikkaus tiestä, jossa käytetään levennysrakennetta. Tien leveys on yhteensä 9 metriä, mikä sisältää 0.5 m murskepientareet molemmin puolin. Levennysrakenteen rakennekerrospaksuus on yhteensä 1.54 m. Rakennekerrokset sisältävät 0.04 m vahvuisen päällystekerroksen ja 0.05 m vahvuisen profilointikerroksen, 0.25 m vahvuisen kantavan kerroksen, 0.4 m vahvuisen jakavan kerroksen ja 0.8 m vahvuisen suodatinkerroksen (Kuvio 9). Mallinnuksen tavoitteena on, että rakennussuunnitelmamallien poikkileikkaus vastaa rakenteellista tyyppipoikkileikkausta YIV:n määrittämällä tarkkuudella.

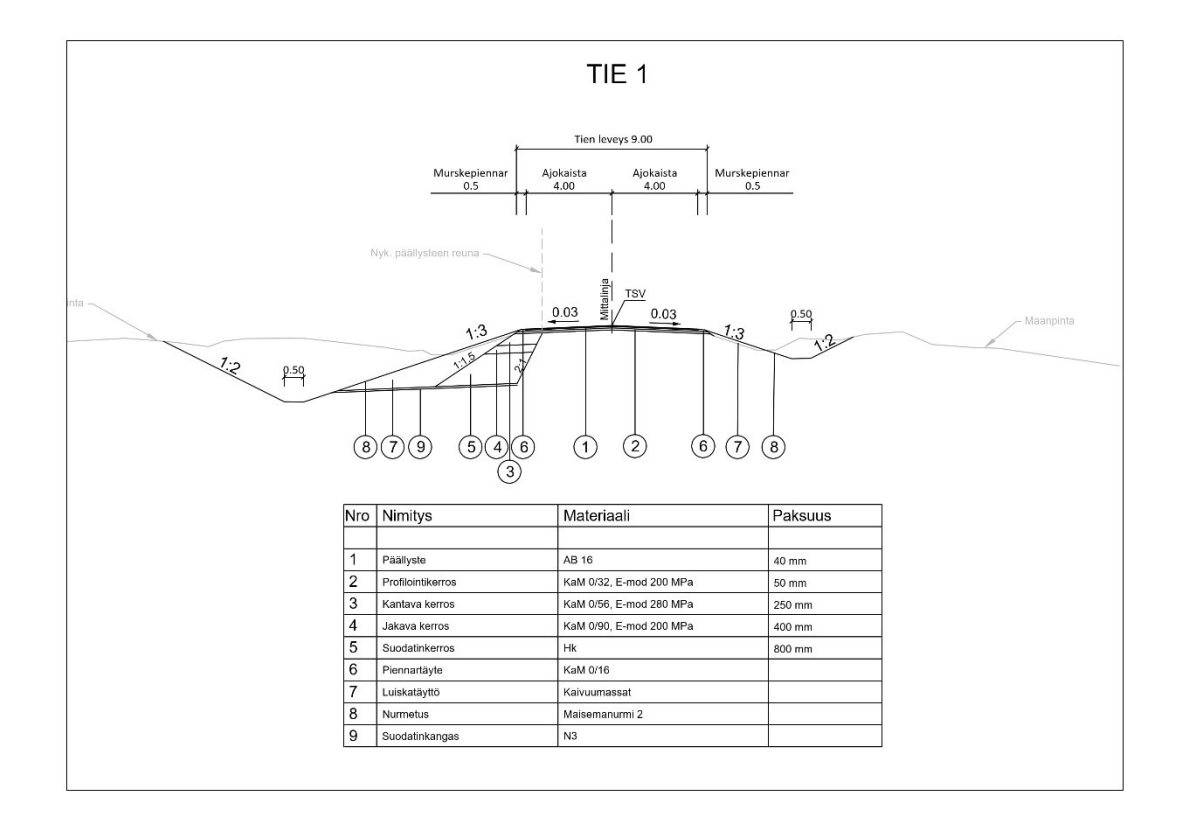

Kuvio 9. Tien rakenteellinen tyyppipoikkileikkaus.

#### <span id="page-25-0"></span>5.3 Levennysrakenteen mallintaminen

#### <span id="page-25-1"></span>5.3.1 Saneeraustyökalu

Trimble Quadrin poikkileikkausikkunan rakennekerrokset -osiossa on Saneeraustyökalu, on tarkoitettu laskemaan väylämalliin levennys- ja saneerausrakenteita tiettyjä arvoja ja geometrialinjoja syöttämällä. Levennysrakenteen arvoja lisätessä täytyy olla luotuna geometriatehtävä nykyisen tien päällysteen reunasta.

Tämä työkalu on erittäin herkkä muuttujille ja se ei välttämättä onnistu laskemaan levennysrakennetta oikein. Näitä muuttujia ovat muun muassa nykyisen ja suunnitellun tien reunan risteäminen ja tien geometrian muutokset suhteessa maanpintaan, sekä suunnitellun tien tasauksen muutokset (H4 2023). Tällä menetelmällä voi saada esittelymallikelpoista väylämalliaineistoa, sekä saada laskettua rakennekerrosten massat vaadittavalla tarkkuudella, mutta rakennussuunnitelmavaiheessa vaadittavaa malliaineistoa työkalulla ei pysty suoraan tuottamaan.

Tällä työkalulla pystyy laskemaan opinnäytetyötä varten suunnitellun yksinkertaisen väylämallin toispuoleisella levennysrakenteella, mutta se vaatii hieman soveltamista. Täytyy myös ottaa huomioon, että tässä suunnitellussa väylämallissa suunnitellun väylän pinta kulkee koko ajan nykyisen tien yläpuolella, eikä risteä sen kanssa suunnittelualueella. Lisäksi, jotta levennysrakenne saadaan toimimaan koko matkalta, täytyi tien vastakkaisen puolen rakennekerrokset poistaa kokonaan. Tyyppipoikkileikkauksessa esitetään, että päällystekerros ja profilointikerros uusitaan koko tien matkalta, mutta jos nämä arvot syöttää rakennekerrostaulukkoon, tulee levennysrakenteen leikkauskohtaan ongelmia ja se hyppää satunnaisilla paaluilla tien keskilinjaan. Päällystekerrosten muutokset täytyy huomioida määrälaskennassa sekä mallia viimeisteltäessä eri sovelluksella. Lisäksi jouduin muokkaamaan levennysrakenteen päällystekerroksen ja profilointikerroksen paksuuksia, jotta päällystekerroksen pinta ei risteäisi nykyistä maanpintaa. Päällyste- ja profilointikerroksen yhteispaksuus kuitenkin pysyi samana, joten rakennekerrosten kokonaisvahvuus ei muutu. Tämäkin täytyy huomioida malleja viimeisteltäessä ja määrälaskennassa.

Kuviossa 10 esitetään lähtötilanne, jossa rakennekerrokset on poistettu normaalisti rakennekerrostaulukosta tien oikealta puolelta kokonaan sekä levennyksen leikkauskohdan geometria on tuotu taulukkoon. Arvot leikkauskaltevuuden ja lisäetäisyyden arvot ovat vielä nollissa, jolloin ohjelma laskee leikkauksen pystysuoraan, mikä ei ole oikein.

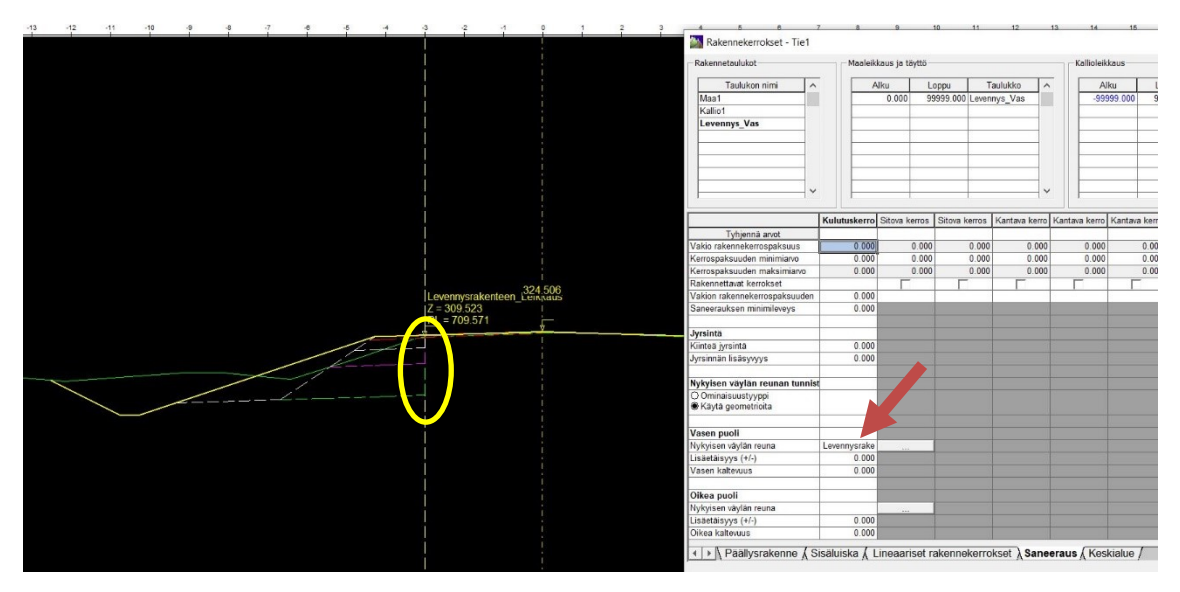

Kuvio 10. Lähtötilanne. Punainen nuoli osoittaa taulukon kohtaa, johon geometria, leikkauskaltevuus ja lisäetäisyys lisätään. Poikkileikkausnäkymän keltainen ellipsi osoittaa pystysuoraa leikkauskohtaa.

Saneeraustyökalulla leikkauspisteen saa osumaan geometrian kohdalle rakenteellisen tyyppipoikkileikkauksen mukaisesti jakamalla rakennekerrosten kokonaisvahvuus leikkauskaltevuudella. Tässä tapauksessa kokonaisvahvuus on 1.54 m ja leikkauskaltevuus 2:1, joten arvot ovat -0.770 m sekä -2. (kuvio 11).

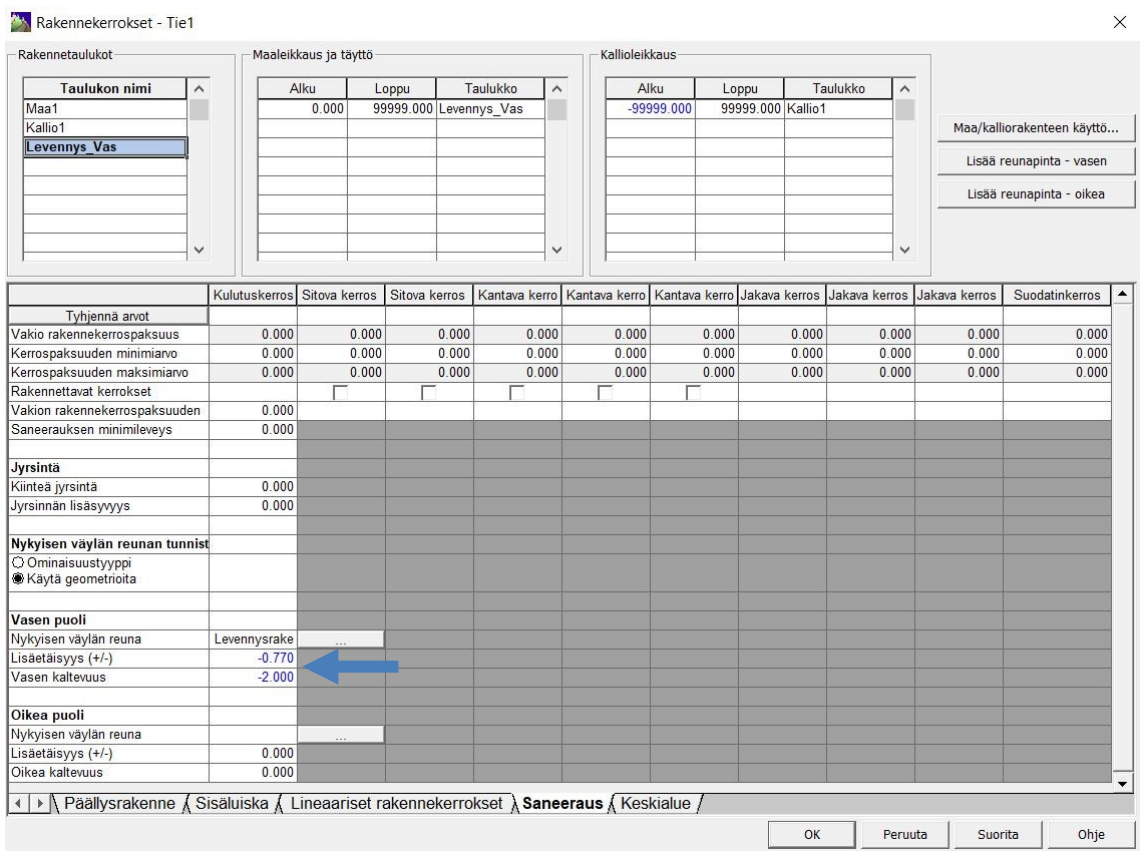

Kuvio 11. Saneeraustaulukko arvot syötettynä. Sininen nuoli osoittaa sarakkeet, joihin vasemman puolen levennysrakenteen lisäetäisyyden ja leikkauskaltevuuden arvot tulee syöttää.

Kun kaltevuuden ja lisäetäisyyden arvot on syötetty, muuttuu leikkauspiste ja leikkauskaltevuus poikkileikkausnäkymään kuvion 12 mukaisesti. Tässä vaiheessa, jos suunniteltu pinta tai rakennekerrokset risteävät nykyisen maanpinnan kanssa, voi ohjelma laskea leikkauspisteen väärin satunaisille paaluille. Tässä projektissa niin ei tapahtunut, vaan levennysrakenne seuraa koko matkan leikkauslinjan geometriaa.

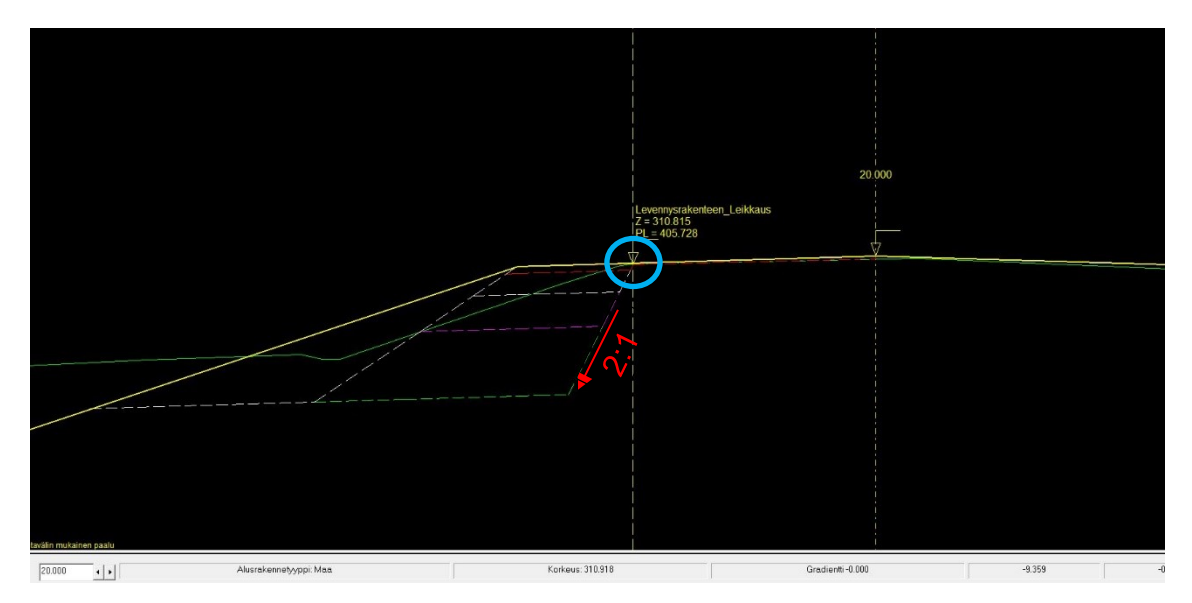

Kuvio 12. Arvot syötettynä, leikkauspiste ja -kaltevuus tyyppipoikkileikkauksen mukaiset. Punaisella merkitty leikkausluiska ja -kaltevuus sekä sinisellä haluttu leikkauskohta.

Lopputuloksena tässä hyvin homogeenisesti maastoon suhteutetussa esimerkkiväylämallissa saadaan Novapoint-sovelluksella luotettavaa määrätietoa sekä voidaan piirrättää pituus- ja paalukohtaiset poikkileikkaukset, mutta itse malliaineisto ei ilman siistimistä ja muokkausta ole suoraan käyttökelpoinen. Taiteviivaaineisto, erityisesti väylärakenteen alapinta sisältää jonkin verran roskaviivoja ja epäjatkuvuuksia, joita ei rakennussuunnitteluvaiheessa sallita (kuvio 13). Lisäksi profilointikerroksen sekä kantavan kerroksen yläpinnan mallit täytyy mallintaa kokonaan toisessa sovelluksessa.

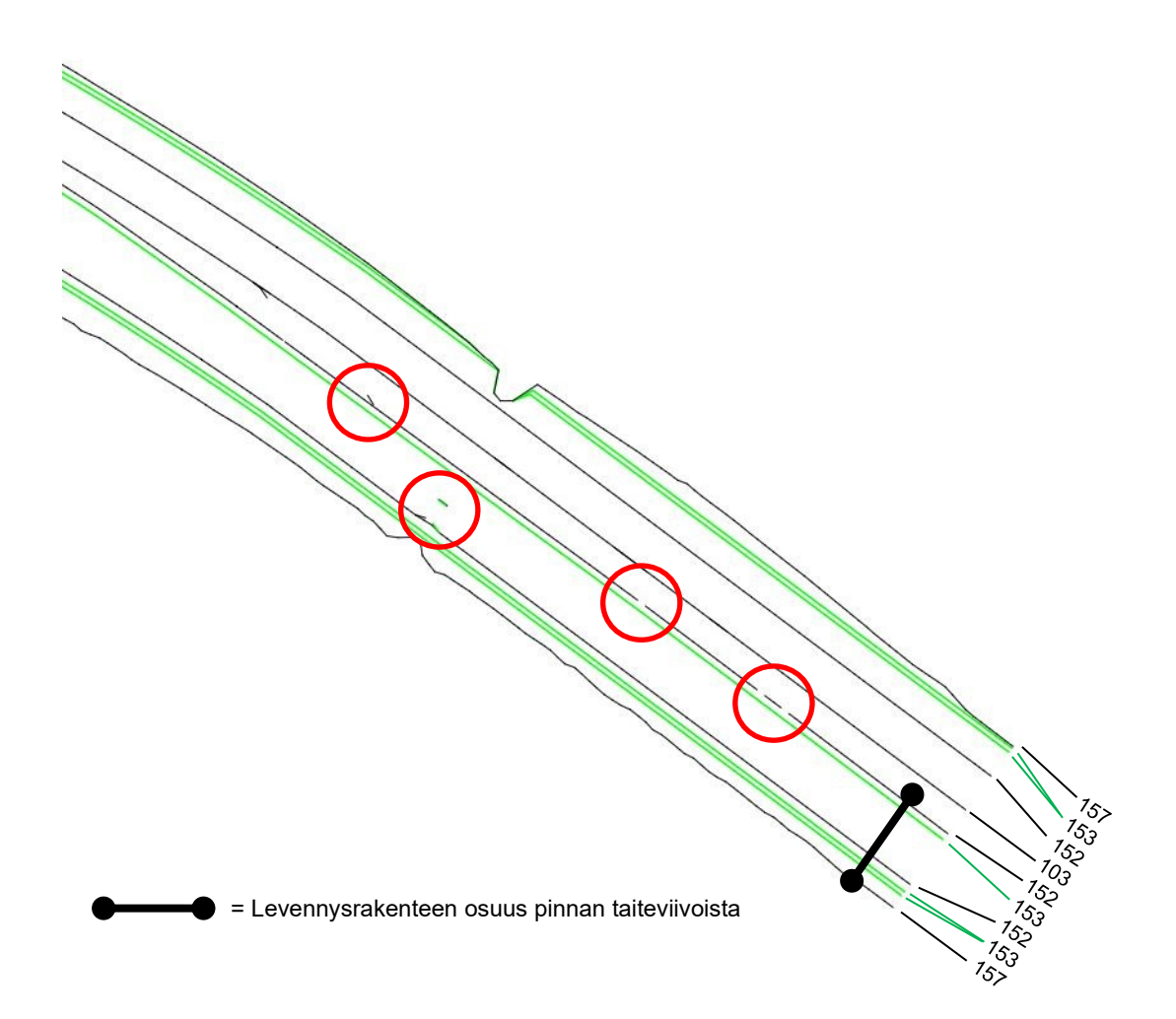

Kuvio 13. Novapointista tuodut väylärakenteen alapinnan taiteviivat 3D-Win sovelluksessa. Aineistossa epäjatkuvuuksia ja roskaviivoja, jotka esitetty punaisilla ympyröillä. Taiteviivojen koodit eritelty kuvassa. Kuviossa 2 on esitetty tarkemmin mallin taiteviivojen koodit ja niiden merkitykset.

# <span id="page-29-0"></span>5.3.2 Levennysrakenne lisäkaistojen avulla

Levennysrakenteen muodostaminen lisäkaistojen avulla on yksinkertainen tapa tuottaa väylämalliaineistoa tiesuunnitelmatarkkuudella. Lopputulos on kuitenkin tällä menetelmällä leikkauskohdan geometriaan sidottu, kuvion 10 mukainen pystysuora leikkaus. Tässä menetelmässä täytyy tien geometrian lisäksi olla luotuna geometrialinjat tien levennettävän puolen suunnitellusta tien reunalinjasta, sekä levennysrakenteen leikkauslinjasta.

Lisäkaistat luodaan väylän pinnat-taulukossa. Tien levennettävälle puolelle luodaan toinen kaista näpäyttämällä hiiren oikealla painikkeella ajorata -kohdasta ja valitaan uusi kaista. Tämän jälkeen määritetään uusi kaista seuraamaan tien suunnitellun reunan geometriaa ja määritetään sen menetelmäksi "kaltevuus pinnan kuvauksesta", joka on tässä tapauksessa -3 %. Alkuperäiselle kaistalle, kuvassa "V Lane 1" määritetään seuraamaan levennysrakenteen leikkauskohdan geometrialinjaa samalla menetelmällä (Kuvio 14).

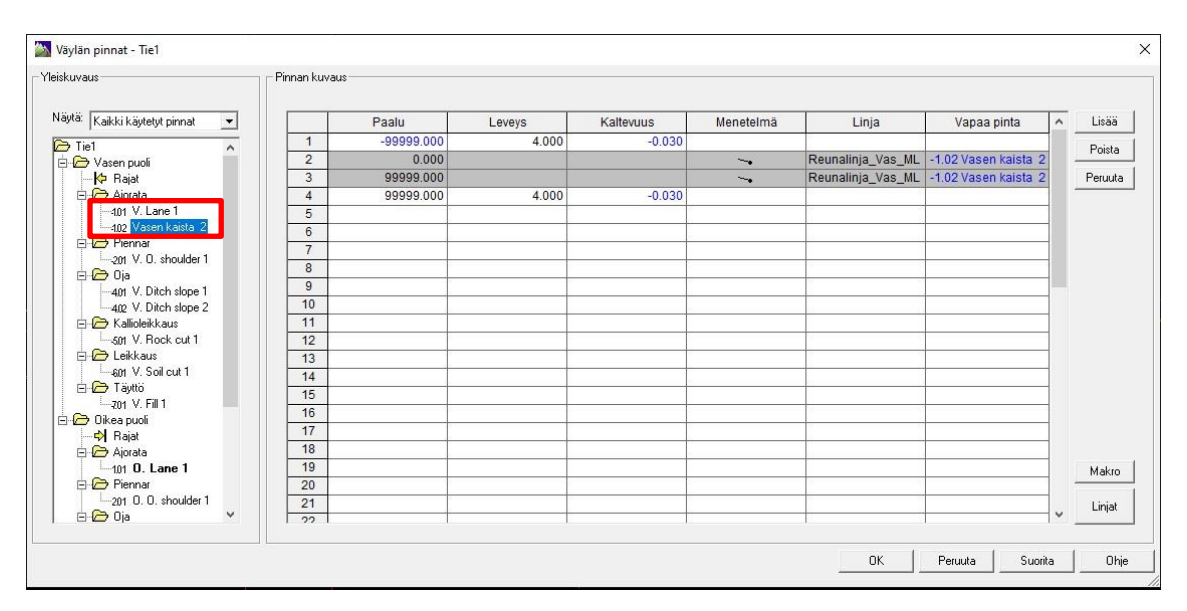

Kuvio 14. Väylän pinnat -taulukko poikkileikkausnäkymässä. Lisäkaista luotuna. Punaisessa laatikossa näkyy sarake, johon lisäkaista luodaan.

Kun lisäkaistat on luotu ja pinnan kuvaukset määritetty, poistetaan säilytettävien rakenteiden kohdalta ylimääräiset rakenteet rakennekerrokset -taulukossa.

Lopputuloksena saadaan uloskirjoitettua jatkuvuudeltaan ja siisteydeltään hieman laadukkaampaa taiteviiva-aineistoa, kuin aiemmin käsitellyllä saneeraustyökalulla, mutta aineisto vaatii jatkojalostusta toisessa sovelluksessa. Esimerkiksi levennysrakenteen leikkausluiska, joka tällä työkalulla muodostuu pystysuorana, tulee mallintaa kokonaan.

Tämän esimerkkiprojektin väylämallin leikkausmassoja Novapointin massalaskentaraportista vertailtaessa, ovat määrät lisäkaistamenetelmällä noin 8 % suuremmat, kuin saneeraustyökalulla. Tämä johtunee siitä, ettei tässä menetelmässä huomioida leikkausluiskan kaltevuutta.

## <span id="page-31-0"></span>5.3.3 Levennysrakenteen leikkauskohdan mallintaminen 3D-Winillä

Tässä vaihtoehdossa hyödynnetään levennysrakenteen mallinnuksessa ja määrälaskennassa 3D-Win-sovellusta Novapointin sijaan. Väylämalli muodostetaan Novapointilla ja asetetaan siihen rakenteellisen tyyppipoikkileikkauksen mukaiset rakennekerrokset (Kuvio 9), mutta ei huomioida levennysrakennetta ollenkaan. Tällä voidaan välttää väylämallin muodostumiseen liittyviä ongelmia, joista tässä opinnäytetyössä on aiemmin mainittu. Kuviossa 15 esitetään mallinnuksen lähtötilanne ennen mallinnustoimenpiteitä.

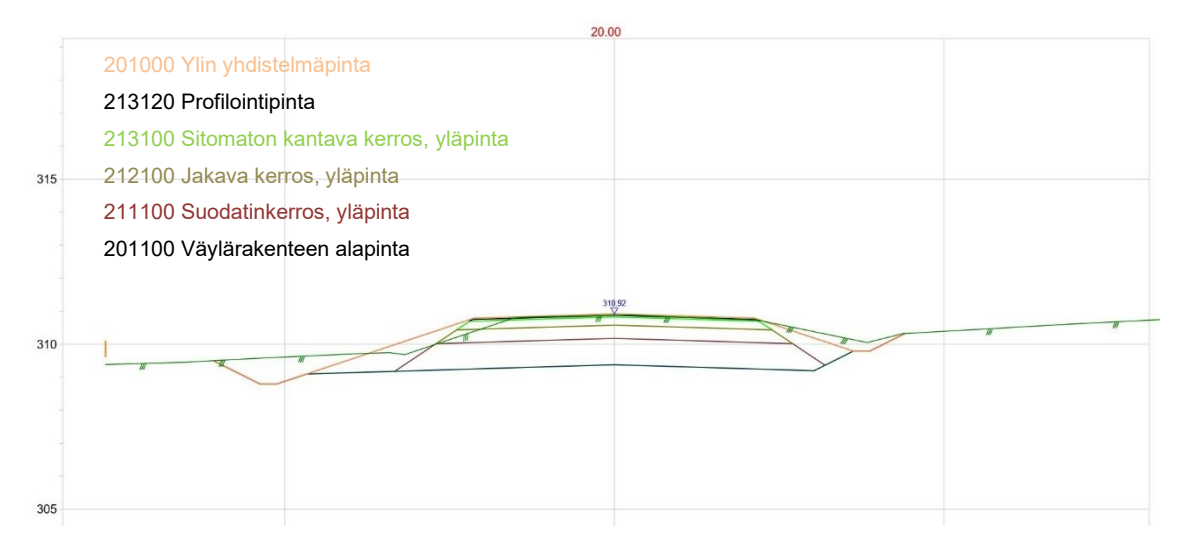

Kuvio 15. Kuvankaappaus 3D-Win taiteviivapoikkileikkaus näkymästä ennen mallinnustoimenpiteitä. Rakennepinnat lueteltuna alkaen ylhäältä alaspäin.

Levennysrakenteen mallintamiseen 3D-Winillä tarvitaan lähtötiedoiksi maanpinnan maastomalli, sekä levennysrakenteen leikkauskohdan linja 3D-taiteviivana. Mallintaminen tällä menetelmällä tapahtuu taiteviivoja kopioimalla halutuilla kaltevuuksilla ja sivusiirroilla halutulle pinnalle. Näistä taiteviivoista muodostetaan InfraBIM-nimikkeistön pinta- sekä viivatunnusten avulla yhtenäisiä rakennepintoja.

Mallintamista varten luodaan laskentapinnat jokaisesta rakennekerroksesta, jonka jälkeen kopioi viiva malliin -toiminnolla kopioidaan tien leikkauslinjan taiteviiva halutun rakennekerroksen korkeustasoon oikealla kaltevuudella (Kuvio 16). Laskentapinnan voi muodostaa novapointin väylämallin rakennekerroksesta, tai ylimmän yhdistelmäpinnan tien pinnan taiteviivoista niitä pudottamalla haluttuun korkeustasoon.

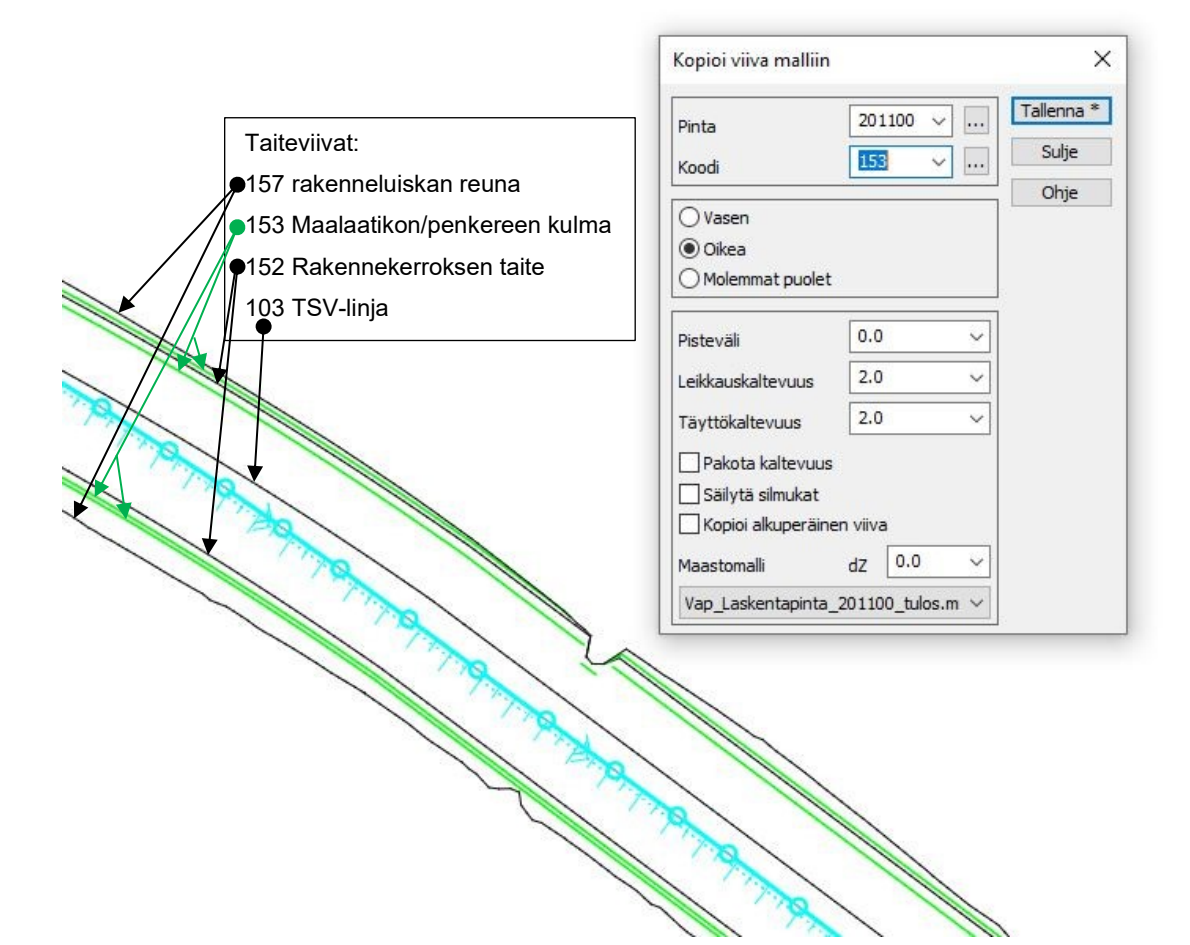

Kuvio 16. Kopioi viiva malliin toiminto. Leikkauslinjan kopiointi väylärakenteen alapintaan oikealla leikkauskaltevuudella. Kopioitava viiva, eli mitattu nykyisen päällysteen reuna kuvassa sinisellä, taitepisteet ympyröitynä. Ohuemmalla sinisellä katkoviivalla esitetään sen sijainti kopioinnin jälkeen. Kopioitavan viivan sijainti tien poikkileikkauksessa on havainnollistettu kuviossa 12 sinisellä ympyrällä ja leikkauskaltevuus punaisella nuolella.

Kun leikkausluiskan taiteviivat on kopioitu tarvittaviin rakennekerroksiin, poistetaan ylimääräiset taiteviivat levennysrakenteen ulkopuolelta, sekä koodataan taiteviivat ja pinnat InfraBIM nimikkeistön mukaisesti. Lopputuloksena saadaan suunniteltua vastaava, rakenteellisen tyyppipoikkileikkauksen mukainen malliaineisto levennysrakenteesta (Kuvio 18). Esimerkkiprojektin leikkausmassat asettuvat tällä menetelmällä kahden edellisen menetelmän keskivaiheille, ollen noin 4 % suuremmat, kuin saneeraustyökalulla ja 4 % pienemmät kuin lisäkaistamenetelmällä. (Kuvio 17).

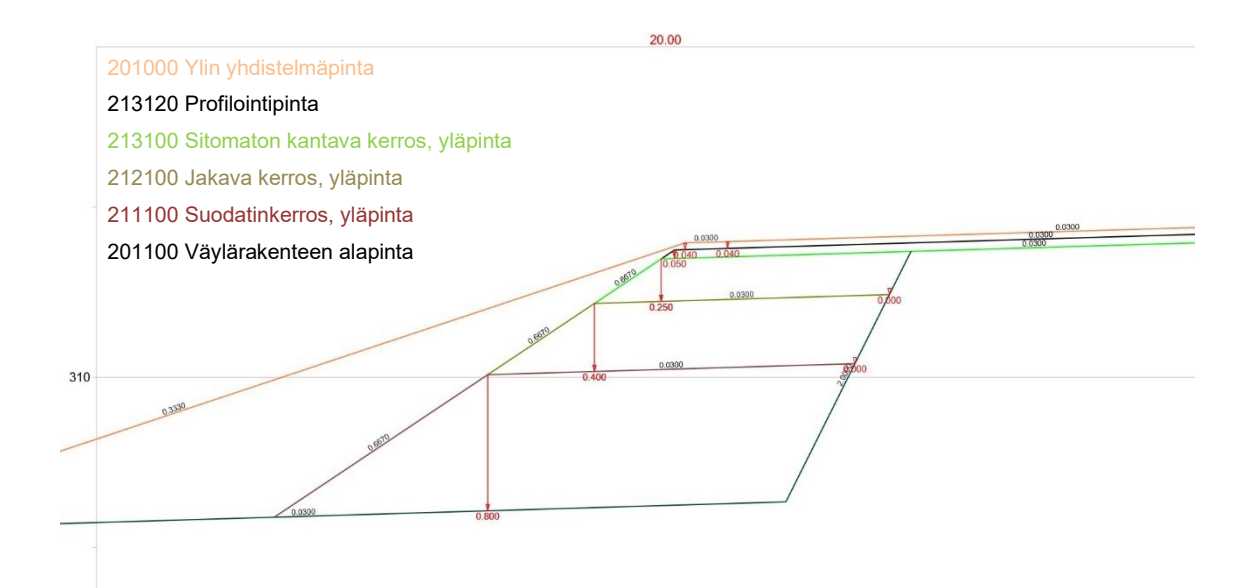

Kuvio 17. 3D-Win poikkileikkausnäkymä. Levennysrakenteen rakennekerrokset mallinnustoimenpiteiden jälkeen. Näkymässä myös rakennekerrospaksuudet ja kaltevuudet. Rakennepinnat kuvassa lueteltuna alkaen ylhäältä alaspäin.

Tällä menetelmällä saa osaava tekijä mallinnettua levennysrakenteen nopeasti ja laadukkaasti. Tämä menetelmä vaatii manuaalista työtä ja hieman matematiikkaa, mutta on kuitenkin yksinkertainen ja tehokas tapa mallintaa väylämallin rakennekerroksia. Pidänkin tätä tehokkaimpana keinona mallintaa vähänkään yksityiskohtaisempaa malliaineistoa väylien rakennekerroksista, kuten levennysrakenteesta, jos väylämallinsuunnittelu tapahtuu Novapoint-ohjelmistolla.

#### <span id="page-35-0"></span>6 POHDINTA

Opinnäytetyön tavoitteena oli luoda selkeä ja yksinkertainen mallinnusohje levennysrakenteen mallintamisesta tiesuunnitteluhankkeissa Novapoint- ja 3D-Winsovelluksilla Sitowise Oy:n suunnittelijoille helpottamaan suunnittelijoiden mallinnustyötä suunnitteluhankkeissa. Teoriaosuuden tavoitteena oli tutustuttaa lukija tiesuunnitteluprosessiin, tien leventämisen periaatteisiin sekä mallipohjaiseen suunnitteluun.

Työn teoriaosuudesta tuli tekijän mielestä varsin kattava ja mallinnusohjeen tekoa kuvaavasta prosessista kohderyhmälle riittävän selkeä. Työn varsinaisessa lopputuotteessa, mallinnusohjeessa, on prosessi pilkottu jokaiseen mallinnusvaiheeseen yksityiskohtaisesti ja selkeästi.

Levennysrakenteen mallintaminen 3D-Winillä on ollut minulle työssäni nuorempana suunnittelijana ja mallintajana arkipäivää, mutta tämä opinnäytetyön tekemisen aikana perehdyin syvällisemmin suunnitteluprosessiin, mallipohjaiseen suunnitteluun ja sen vaatimuksiin eri suunnitteluvaiheessa sekä Novapoint-ohjelmiston eri työkaluihin. Koen opinnäytetyön aiheen olleen työni ja siinä kehittymisen kannalta oiva valinta.

Tiesuunnittelussa ihannetilanne olisi, että mallipohjaisen suunnittelun kaikki vaiheet aina viimeisteltyyn rakennussuunnitelmamalliin saakka tapahtuisi yhdellä suunnitteluohjelmistolla. Näin ei kuitenkaan valitettavasti vielä ole, vaan mallit tarvitsevat lähes poikkeuksetta siistimistä ja muokkaamista, ennen kuin ne ovat varsinaisesti rakennussuunnitelmavaiheen vaatimukset täyttäviä. Mielestäni, kuten myös tässä opinnäytetyössä, paras lopputulos ja tehokkuus levennysrakenteen mallintamisessa saavutetaan kahden sovelluksen yhteiskäytöllä ilman, että levennysrakennetta määritetään erikseen suunnittelusovelluksessa. Tätä menetelmää painotan myös mallinnusohjeessa.

Opinnäytetyöni sekä haastateltujen suunnittelijoiden kokemuksien perusteella voidaan todeta, että tällä hetkellä infrasuunnittelija tarvitsee myös suunnittelusovelluksen lisäksi mallien siistimiseen, tarkasteluun ja muokkaamiseen soveltuvaa ohjelmisto-osaamista, kuten esimerkiksi 3D-Win tai Civil 3D. Suunnittelijan täytyy työn tehokkuutta silmällä pitäen arvioida suunnittelusovelluksen kapasiteetti laskea hieman yksityiskohtaisempaa väylämalliaineistoa ja arvioida, missä vaiheessa siirrytään manuaaliseen mallintamiseen toisen sovelluksen puolelle.

Mallinnusohjeen toimivuus käytännössä varmistuu ajan kanssa siitä tulleiden palautteiden perusteella. Tämän opinnäytetyön puitteissa en ehdi siitä käytännön palautetta saamaan.

# <span id="page-37-0"></span>LÄHTEET

Arkance Systems 2023. Ohjelmistot. Trimble Quadri. Viitattu 14.9.2023 https://www.arkance-systems.fi/tuote/trimble-quadri/.

BuildingSMART Finland 2021a. Yleiset inframallivaatimukset YIV. Viitattu 13.9.2023 https://drive.buildingsmart.fi/s/AAELrj83NbrHae2.

–2021b. Luovutusaineiston tiedonsiirron vaatimukset. Viitattu 13.9.2023 https://drive.buildingsmart.fi/s/LsFJcwL5MMG7par.

BuildingSMART Finland 2019a. InfraBIM -nimikkeistö. Viitattu 13.9.2023 https://drive.buildingsmart.fi/s/6iBHnSKptRPGMCX.

–2019b. Inframodel 4 käyttöohje. Viitattu 14.9.2023 https://drive.buildingsmart.fi/s/EzCneKd8GkNySPA.

BuildingSMART Finland 2022. Inframodel -tiedonsiirtoformaatti. Viitattu 13.9.2023 https://wiki.buildingsmart.fi/fi/04\_Julkaisut\_ja\_Standardit/Inframodel.

H4 2023. Sitowise Oy. Vanhemman suunnittelijan haastattelu 19.9.2023.

Liikennevirasto 2010. Tiesuunnittelun kulku, tiesuunnittelun toimintaympäristö. Viitattu 12.9.2023 https://vayla.fi/documents/25230764/0/tiesuunnittelun+kulku\_esite.pdf/1341b1b2-4629-4bdf-a763-32f41c7334e4.

Novatron Oy 2023. 3D-Win. Monitoimityökalu paikkatiedon ammattilaisille. Viitattu 15.9.2023 https://3dwin.fi/.

Saarenketo, T. & Varin P. 2012. Road widening guidelines, A Roadex IV report for Task D2 "Widening of Roads" Viitattu 12.9.2023 https://www.roadex.org/wpcontent/uploads/2014/01/ROADEX-Road-Widening-Guidelines-2012.pdf.

Sitowise Oy 2023. The Smart City Company. Viitattu 11.9.2023 https://www.sitowise.com/fi/smart-city-company.

Tiehallinto 2005. Rakenteen parantamisen suunnittelu, Suunnitteluvaiheen ohjaus. Helsinki: Tiehallinto. Viitattu 11.9.2023 https://ava.vaylapilvi.fi/ava/Julkaisut/Tiehallinto/pdf/2100035-v-05rakentparantsuun.pdf.

Väylävirasto 2023. Suunnittelu ja rakentaminen, hankkeiden suunnittelun vaiheet. Viitattu 12.9.2023 https://vayla.fi/suunnittelu-rakentaminen/hankkeidensuunnittelu/hankkeiden-suunnittelun-vaiheet.

Väylävirasto 2022. Väyläviraston inframallivaatimukset. Viitattu 13.9.2023 https://ava.vaylapilvi.fi/ava/Julkaisut/Vaylavirasto/vo\_2022-32\_inframallivaatimukset.pdf.

Väylävirasto 2021. Tien poikkileikkauksen suunnittelu. Viitattu 12.9.2023 https://ava.vaylapilvi.fi/ava/Julkaisut/Vaylavirasto/vo\_2021-16\_tien\_poikkileikkauksen\_web.pdf.

Väylävirasto 2020. Mikä on tietomalli? Viitattu 11.9.2023 https://vayla.fi/palveluntuottajat/inframallit/mika-on-tietomalli-.

Väylävirasto 2018. Tierakenteen suunnittelu. Viitattu 11.9.2023 https://ava.vaylapilvi.fi/ava/Julkaisut/Liikennevirasto/lo\_2018-38\_tierakenteen suunnittelu web.pdf.